# Creation Tool Research for Connect Between Bit and Body Minoru Sakurai cm control control and the control control control control control control control control control control control control control control control control control control control control control control control control con  $\mathcal{L}(\mathcal{L})$  $2008$ 3  $\ddot{\text{A}}$ irStroke"  $\alpha$  and  $\alpha$  if the state  $\alpha$  if the term of the term of  $\alpha$  $\cdots$  " $\cdots$  3 **1.**  $1946$ "ENIAC" Mauchly Eckert the contract the contract  $\mathcal{L}$  and  $\mathcal{L}$  and  $\mathcal{L}$  and  $\mathcal{L}$  and  $\mathcal{L}$  and  $\mathcal{L}$  and  $\mathcal{L}$  and  $\mathcal{L}$  and  $\mathcal{L}$  and  $\mathcal{L}$  and  $\mathcal{L}$  and  $\mathcal{L}$  and  $\mathcal{L}$  and  $\mathcal{L}$  and  $\mathcal{L}$  a  $\text{CUI}^1$  GUI<sup>2</sup> 1980 **GUI** "smalltakl-72" 1984 Apple Computer GUI OS(Operating System) Macintosh 128K  $DTP<sup>3</sup>$ Macintosh 128K  $(512x342 \text{ pixel})$  DTP  $72PPI<sup>4</sup>$  CM <sup>1</sup>Character User Interface <sup>2</sup>Graphical User Interface 2007 **and 2007**  $80\% (85\%)$  $70\% (73\%)$  5 2007 6 Apple Computer iPhone  $5$

<sup>3</sup>Desk Top Publishing

<sup>4</sup>Pixel Per Inch

Reas はその著書『FORM+CODE 1) において "コン

 $\mathcal{L}$ 

iPhone 小型のコンピューター端末が "スマートフォン" とし  $0 \t 1$ 

> "App" GPS

 $UI<sup>6</sup>$ 

 $\overline{a}$   $\overline{a}$   $\overline{$  $\overline{2}$ )

Adobe

Photoshop 3 Autodesk Maya

 $^6\rm{User}$  Interface

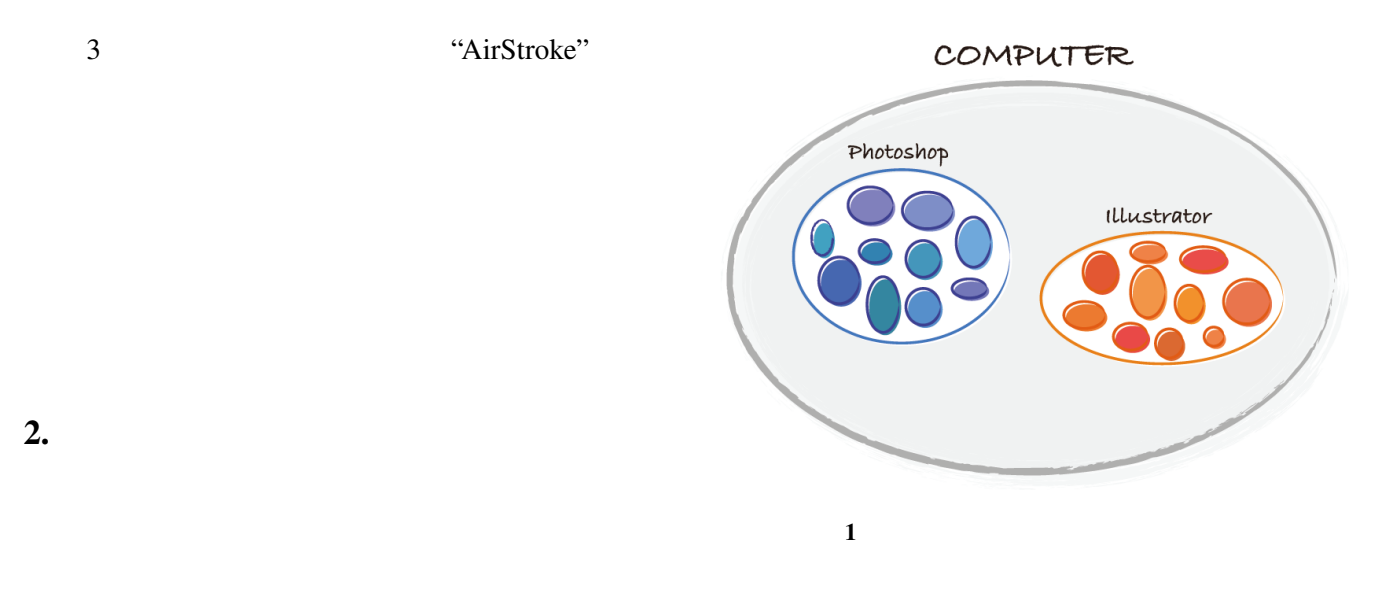

 $2.1$ 

Photoshop 3D  $Maya<sup>8</sup>$  Cubase<sup>9</sup>

 $IDEO<sup>7</sup>$ CEO Tim Brown  $\ldots$  "  $\mathbf{3}$ ) Photoshop Maya  $\mathbf 1$  or  $\mathbf 1$ 

<sup>7</sup>http://www.ideo.com/

<sup>8</sup>http://www.autodesk.co.jp/products/autodesk-maya/ <sup>9</sup>http://japan.steinberg.net/jp/products/cubase/

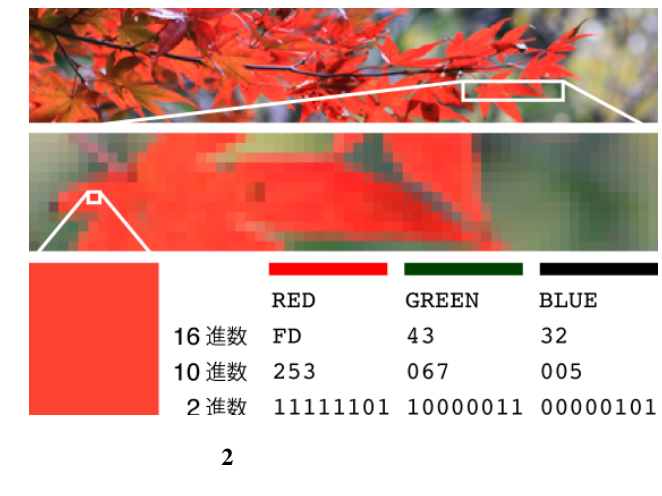

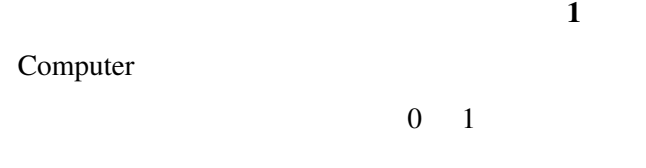

 $\begin{array}{cc} 0 & 1 \end{array}$ 

 $2.2$  $10$ 

 $11$ C Java,Ruby

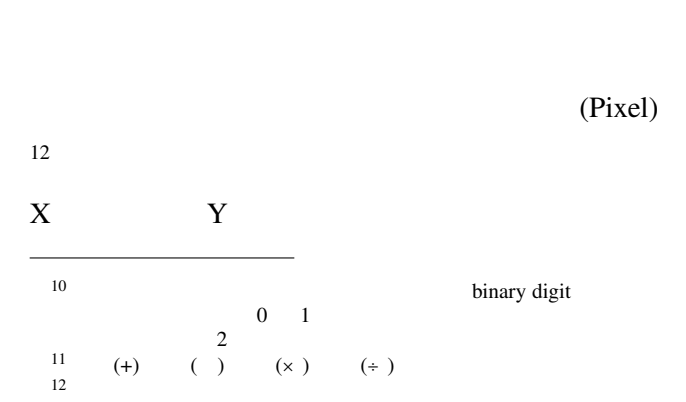

Photoshop Painter<sup>13</sup>,  $GIMP^{14}$ 

 $3DCG$  (Vertex)<sup>15</sup> Surface (Texture)

 $3$ Maya XSI 3dsMax

Pixel Vertex  $0 \quad 1$  $\overline{2}$  2

 $\overline{0}$  $1$  2 400x75 30,000  $(R)$   $(B)$   $(G)$ 16 10 00 FF 10 0 255 2  $00000000000011111111$ 

<sup>13</sup>http://corel.e-frontier.co.jp/products/illustrator/painting/

<sup>14</sup>http://www.gimp.org/

 $^{15}3D$   $x,y,z$ 

int i; for(i=0; i<100; i++){ printf("%d\n",i); //  $100$ }  $3 \text{ C++}$  for 16 FD,43,32 10 253,067,005  $100$  $100$  $1$ 

HTML  $16$ 8 3 24 2 30,000 24  $720,000$  0 1 挙げた "同じ処理''を繰り返すものではないためだ。

 $2.1$ 

(build to think)

 $\left(4\right)$ 

 $\overline{a}$ 

for  $(3)$ 

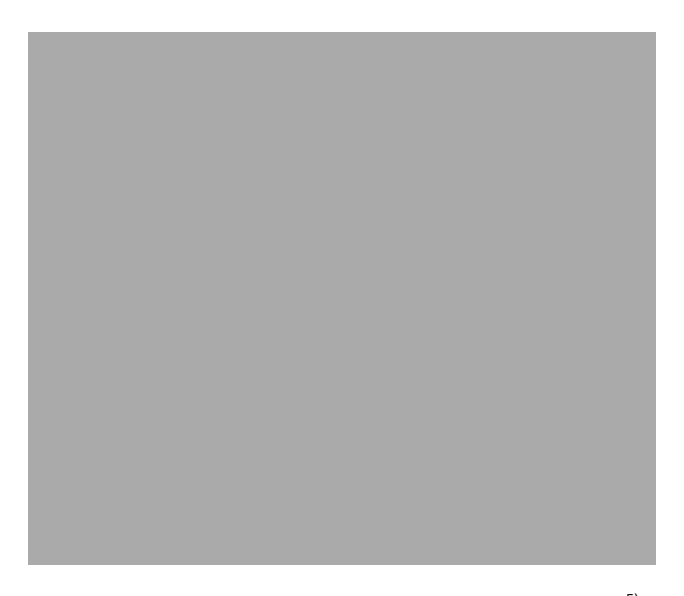

図4 タビュレーティングマシン Hollerith Census Tabulator

これを"エンボディメント (embodiment') と呼んで いる。デザイナーがプログラミングを学ぶことには 多大な努力が必要となるが、自身の手で素材に触れ ながら考えるという所作をコンピューター上で行う ためには避けて通ることの出来ない道といえる。

#### 2.3 道具の制作

ビットという素材を扱うためにはプログラミング 言語という道具が必要となる。しかし、原材料に近 い存在であるビットを素材として扱う場合、感性を 元にした変則的な表現をすることが難しい。そのた め、既存の編集ソフトウェアのように、直感的に扱え る独自の道具を作り、ビットから新たな素材を生み 出さなければならない。現実世界で感性を元に表現 をする際、表現者の身体は常に周囲の環境の影響を うけ、その時々に肉体を通してイメージを出力する。 アイデアの結果をつねに具現化し、自身の躯体の延 長に配置することで、頭だけではなく身体でも思考 する。コンピューター上で表現を行うためには、プ ログラミング言語で数値を扱うだけではなく、より 感覚的に表現ができる道具が必要となる。

ビットをより感覚的に扱う試みはコンピューター が生まれた時代から常に試みられてきた。当初コン

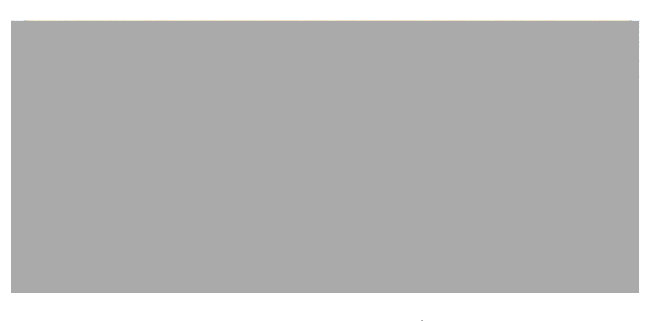

図5 パンチカード<sup>5)</sup>

MOV EAX, 3 MOV EBX, 5 ADD EAX, EBX

図6 アセンブリ言語で3と5を加算する例

ピューターは0と1をパンチカードで並べて計算を させ、結果を導き出していた。これは"タビュレー ティングマシン″(Tabulating machine(図4) と呼ば れ、アメリカでは最初1890年の国勢調査に用いら れた。日本では "パンチカードシステム" と呼ばれ ていたこのシステムは、パンチカード(図5)と呼ば れる紙に穴を開けてコンピューターに通すことで、 穴が開いた部分のみ通電してデータの入出力をする ことができる。

しかし、この方法は数値の羅列によるものであっ たため、1950年代にはより人間に理解しやすい記述 方法として"ニーモニック"と呼ばれる命令でプロ グラムを記述するアセンブリ言語が生まれた(図6)。 その後、ゲームなどで複雑な表現をするために、さ らに人間に理解しやすい記述言語として C 言語 <sup>16</sup>が 開発され、ファミコンなどの家庭用のゲームの開発 に使われ、現在も多くのソフトウェアにおいてこの C言語が活用されている。当時、グラフィックを画 面に表示するために Photoshopのようなペイントソ フトウェアを使わずに、0と1を画面上に並べること で画像を表現していた。図7は画像を数値によって 表現しており、当時のプログラムではソースコード 内に画像データとしてこのような数字が羅列されて

<sup>161972</sup>年にアメリカ AT&T 社のベル研究所で D. M. Ritchie 氏と B. W. Kernighan氏によって開発されたプログラミング言語。1986年にア メリカ規格協会 ANSI によって標準化され、現在最も普及しているプ ログラミング言語である。

 $\begin{array}{cccc} 0&0&0&0&1&1&1&1&1&0&0&0&0&0 \\ 0&0&0&0&1&1&1&1&1&1&1&1&0&0 \\ 0&0&0&0&2&2&2&3&3&2&3&3&0&0 \\ 0&0&0&2&3&2&2&3&3&2&3&3&0&0 \\ 0&0&0&2&3&2&2&3&3&3&2&2&2&3 \\ 0&0&0&2&2&3&3&3&2&2&2&2&0&0 \\ 0&0&0&2&2&2&1&2&2&2&0&0&0&0 \\ 0&0&0&0&2$ 

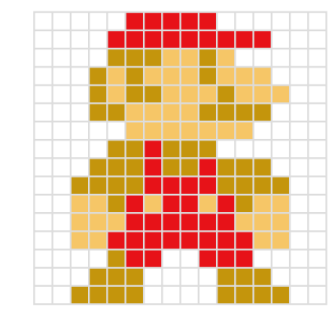

 $7$ 

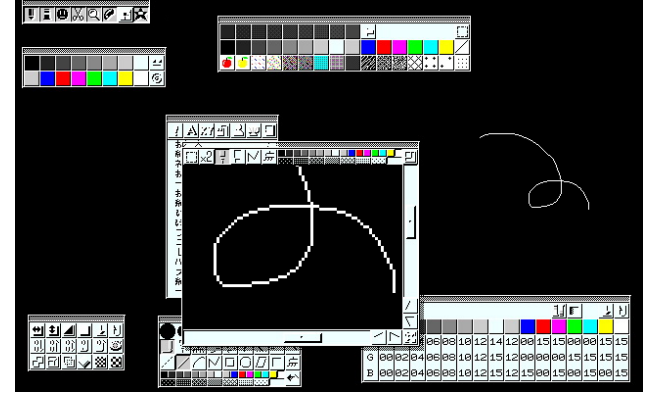

 $\begin{array}{cc} 0 & 1 \end{array}$ 

8  $\sim$ 

a 9 a: b:

a

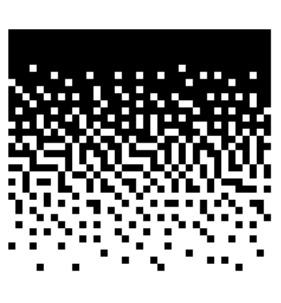

 $\sf b$ 

b

 $(8)$  1980 1990 16 Photoshop  $16$ 

10 a: b:

 $\overline{\mathcal{C}}$ 

8 16 256  $32$  $\mathcal{U}$  and  $\mathcal{V}$   $\mathcal{V}$   $\mathcal{D}$  $(8)$  16

 $\overline{7}$  $16 \t 256$ 

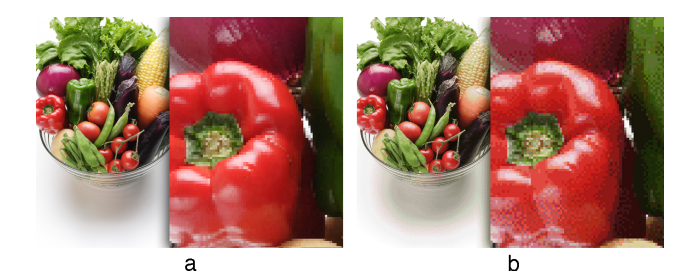

図 11 a: フルカラー画像 b:ディザ処理により減色された画像

色変化によるグラデーション表現を難しい物にして いた。そのため、グラデーションの表現は色の変化 によるものではなく、ディザ処理と呼ばれる図10b のようなハーフトーンパターンを敷き詰める方法で 表現をすることが一般的であった。同様に、エアブ ラシのような描画跡がグラデーション表現になるも のも、このディザ処理によってその多くが表現され た。その後、家庭用パーソナルコンピューターが256 色まで表示が可能になると、フルカラーで表現がで きる業務用のマシンで描画をし、後から256色への 減色処理を施す手法がとられた。この原色処理は、 アルゴリズムによって結果が大きく異なったため、 より再現度の高いソフトウェアを皆が求めていた。 その中でも OPTPiX<sup>17</sup>は256色への変換後も遠目 ではフルカラーのものと見分けがつかないほどの再 現度を持っていたため、当時さまざまなゲームメー カーがOPTPiX を活用していた (図11)。

このように、技術の変化は描画用ソフトウェアや その使用方法にまで影響を与え、表現者はその時々 のキャンバスに最適な手法を模索し、エンボディメ ントを獲得することで自身の身体の一部としてそれ らを扱ってきた。

プログラミングの手法においても、スケッチをす るようにより感覚的に表現をするために様々な挑 戦がなされてきた。Casey Reasと Benjamin Flyは グラフィック表現に特化したプログラミング環境 "Processing"<sup>18</sup> を開発した (図12)。これは、それま

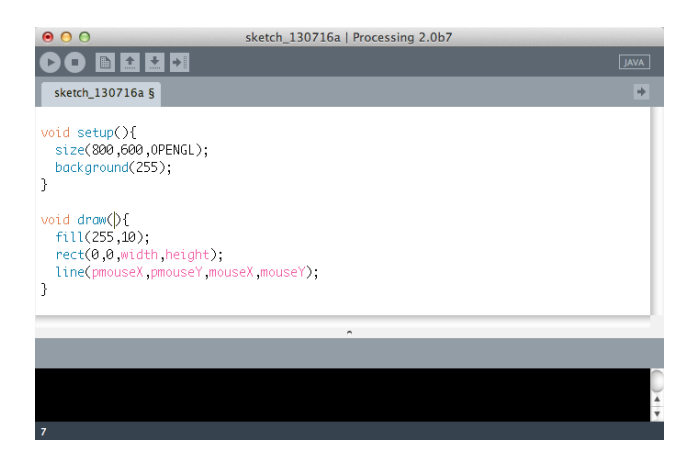

図 12 Processing

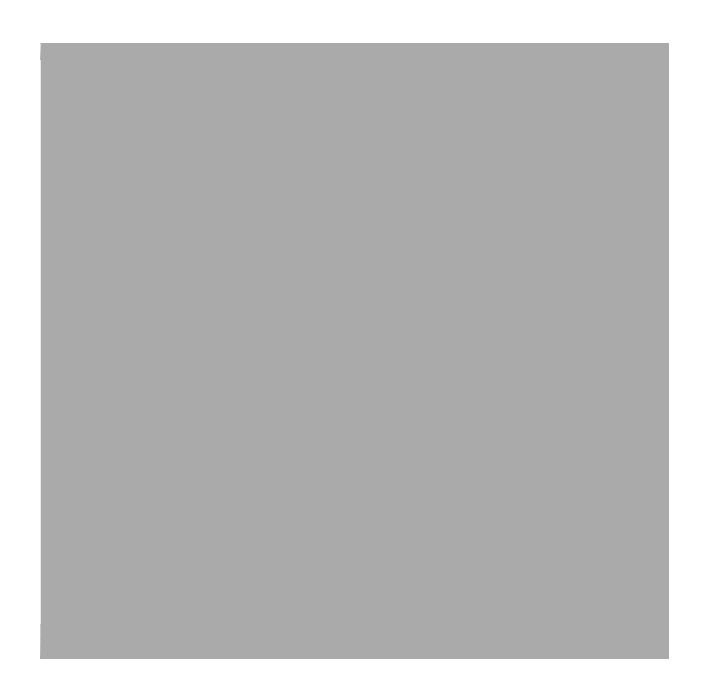

図 13 MAX/MSP によるビジュアルプログラミング

でのプログラミング環境で画面上に一本の線を表現 するためにまるで呪文のような命令文を羅列しなけ ればならなかったのに対し、lineという命令を一行 記述するだけで画面上に線を描画できる、容易に映 像を扱うことのできる環境であった。また、教育用 のプログラミング環境として JAVA と呼ばれる広く 使われている言語をベースとして作られているため、 より複雑なソフトウェア開発をしたい場合、シーム レスに次の段階の勉強ができるようになっていた。 このスケッチをするようにコーディングをするとい う思想は、Processingの保存用デフォルトファイル 名がSketchであることからも伺える。

<sup>17</sup>http://www.webtech.co.jp/optpix/

<sup>18</sup>http://www.processing.org/

 $(13)$  Apple Quartz-

Composer Derivative TouchDesigner

TouchDesigner

 $3D$ 

VJ(VideoJockey) $^{19}$ 

 $3.$ 

3.1 Sequential Graphics

 $2007$ 

"SequentialGraphics"( 14)

Photoshop

 $\frac{1}{2}$   $\frac{1}{2}$   $\frac{1}{2}$ 

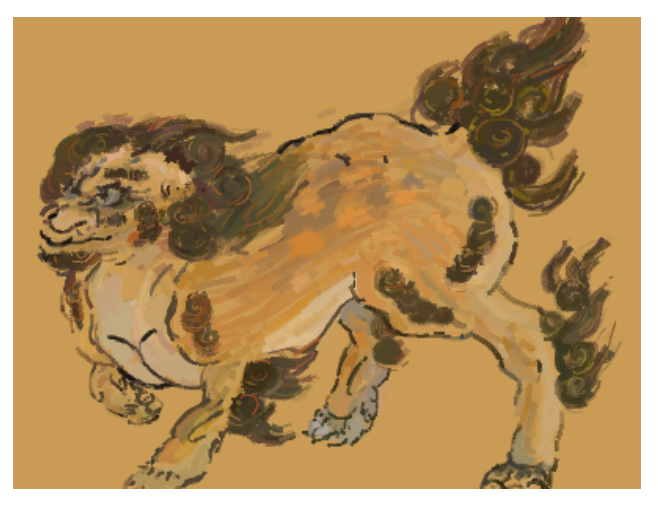

14 SequentialGraphics

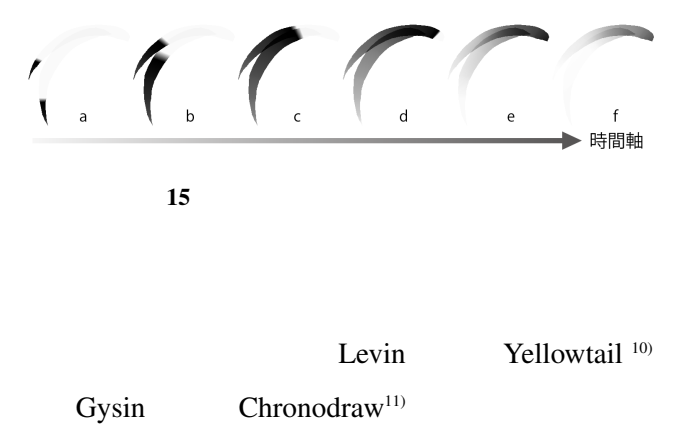

SequentialGraphics

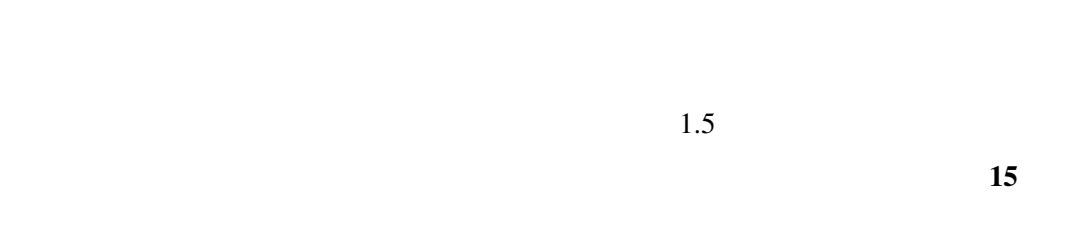

 $0.5$  f

 $a \t f$ 

SequentialGraphics  $(IPA)$ 2007 ( 16) 2008

3.2 Material Reader

2010 年、一冊の電子書籍"地球マテリアルブック" אטאי: MaterialReader PublishingPlatform" "MaterialReader"

Maeda

### TimePaint<sup>9)</sup>

I/O Brush<sup>6) 7)</sup>

Cassinelli Khronos Projector 8)

Ryokai

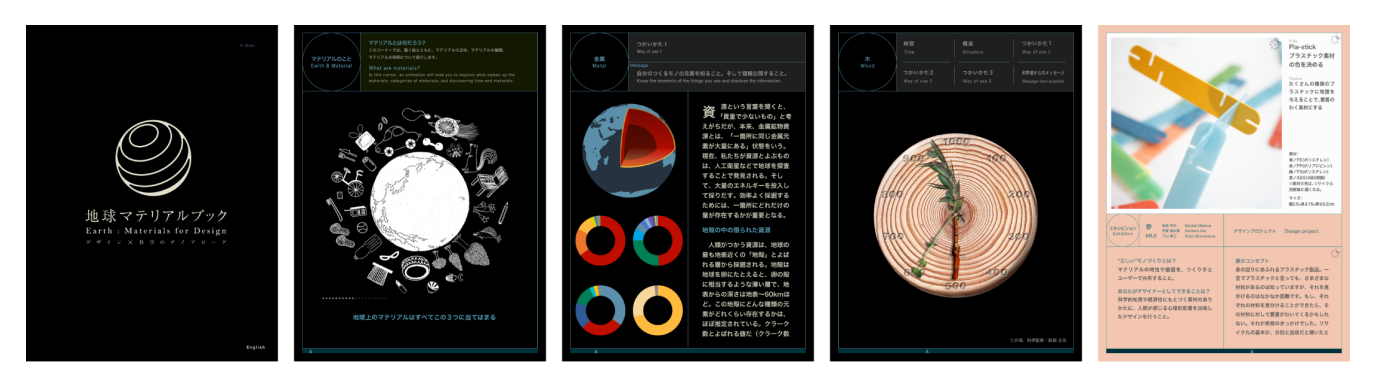

17

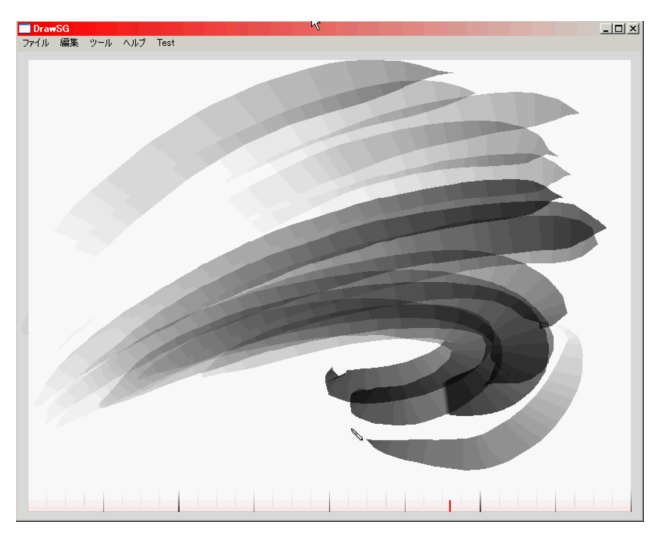

16

"MOML"

terialReader

Material

 $Ma$ 

XML

2010

XML

 $20$ 

 $\mathcal{L}_{\text{max}}$ 

17)

 $^{20}\rm{http://www.miraikan.jst.gov.jp/spevent/earthloungevol7/}$ 

生するが、結果としてデザイナー側にコンテンツ記 述における試行錯誤を任せることができるようにな る。結果として高速なプロトタイピング環境が生ま れ、双方の手間を抑えつつ質を上げる環境が構築さ れた。

デザイナーにとって、デザインのための道具は重 要な意味を持つ。デザイナーは元来、道具を使うだ けではなく、道具を調整したり、新たな道具をつくり 上げることを通して、新しい表現力を獲得してきた。 現行の与えられた環境でデザインする限り、デザイ ナーはその決められた領域においてしか創造性を発 揮することができない。MaterialReaderプロジェク トでは、電子書籍のフォーマットやリーダーをゼロ からつくりなおすことにした。それにより、デザイ ナーにとって重要な、新しい道具を作ったり、調整 したりすることによって新しい表現力を獲得するこ とを目標とした。

MaterialReadeは最終的にスクリプトを読み込ま せることで書籍として表示するプラットフォームを 構築したが、初期段階ではプログラムに直接コンテ ンツを書き込むかたちでの開発をしていた。しかし、 コンテンツと同時に開発をしていることもあり、コン テンツの内容が変化するたびにプログラムの構造か ら書き換えるといった効率の悪いプロトタイピング を繰り返していた。これは目的の造形物を作るため に、常に粘土ですべてを作り直している状況に近く、 目的の形状が変わるたびに何度も形を崩して作り直 しているような状況だ。しかしながら、ほぼすべて のアイデアは、画像を配置したり、動画を配置した り、と基本となるルールを共有しているため、それら の共通する部分のみを先に作っておき、違う部分の み書き換えていけるのではないかと考えた。そこで、 プロトタイピングをしながらも、基本となる構造だけ は静的なものとするため、書籍を記述するための言語 MOML(Material Object Markup Languag@設計を 行うことになった。この言語は XML をベースにし

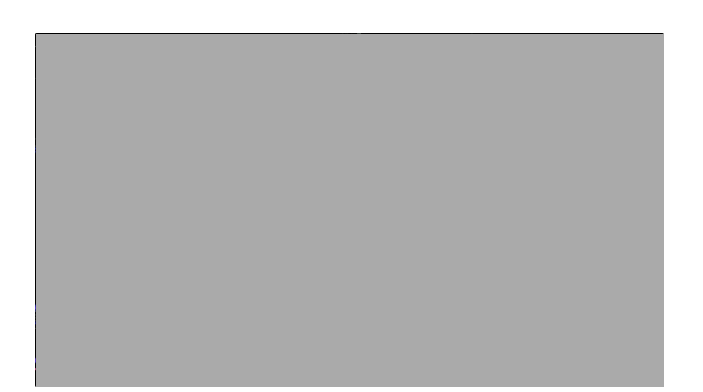

図18 東京23区の人口密度をグラフ化したもの

ており、ホームページを作成するためのHTML と同 じような記述により電子書籍の制作を可能とした。

本研究では、デザイナーとエンジニアが共同作業 を行うための手法について大きく取り上げているた め、コラボレーション手法に関する資料を主に参 照した。2.1の章でも触れているが、IDEO の提唱す るデザイン思考や、Kelly による『発想する会社!』 12)、棚橋による『デザイン思考の仕事術』13)では作 業プロセスが実例と共に具体的に述べられいること から、プロジェクトの進行をする際に取り入れた。 インタフェースの実装には、Normanによる『The Psychology of Everyday Things<sup>14)</sup> で説かれ ている フィードバックに関する記述や、AR技術を電子書 籍に取り入れたDo らによる ARBookCreator<sup>15)</sup> 等を 参考にしている。地球マテリアルブックは2011年 に完成し、日本科学未来館から AppStoreを通して 無料で配信された。その後、MaterialReade電子書 籍プラットフォームとして "5by8" や "日本ワインガ イド"といった様々な書籍のためのプラットフォー ムとして活用されている。

### 3.3 draffic Visualizer

2012年、株式会社電通とゼンリンデータコムと ともに NTT ドコモ社のオート GPS を通じて取得し た位置情報を可視化する draffic Visualizerの開発を 行った。開発開始当時、可視化は主に記録された位 置を点として描画したり、履歴を線で繋ぐなどの手

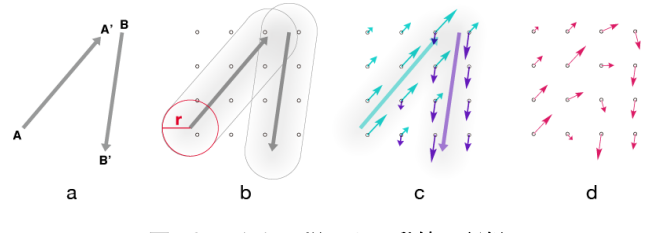

図19ベクトル場による動線の記録

法がとられていた。しかしながら、時間情報を保持 した各経路の位置情報は個人情報にあたり、可視化 は個人情報保護法の観点から問題が生じるため、ビ ジュアルを一般に公開することが出来ずに居た。そ のため、公開資料は各駅の利用比率や、エリアに対 して人が出入りした人数などの集計情報を、グラフ などにまとめたものがそのほとんどであった。その ため、開発は位置情報を個人情報を保持しないかた ちでビジュアライズする手法の模索を目的に行なわ れ、最終的に受け取った緯度・経度の情報を匿名化 しながら可視化するソフトウェアを構築した。

図18は制作したビジュアライザを使い、2013年2 月11日から2月17日の一週間、東京23区内で人々 が移動した経路を元に人口密度の変移を可視化した ものだ。数値で各所の人数を表示するのに比べ、東 京全体にどの程度の比率で人口が分散しているのか を感覚的に捉えることが可能だ。

先も触れた通り、各個人の位置情報を点として捉 え線でつなぐことは個人情報の開示に値する。本企 画ではこれを解消するためにビジュアライズする対 象を逆転し、個人ではなくフィールド側にベクトル<sup>21</sup> 情報を蓄積させる方法を提案した。このアイデアは、 交通量調査の結果が個人情報にあたらないことから 着想を得ている。もし交通量調査員が地球上で50m おきにメッシュ状に配置(以後これを"ベクトル場" と呼ぶ)でき、それぞれの調査員が交通量をベクト ルで記録、加算していった場合、個人情報を持たず に人の移動した形跡のみ表示できるのではないかと 考えた。

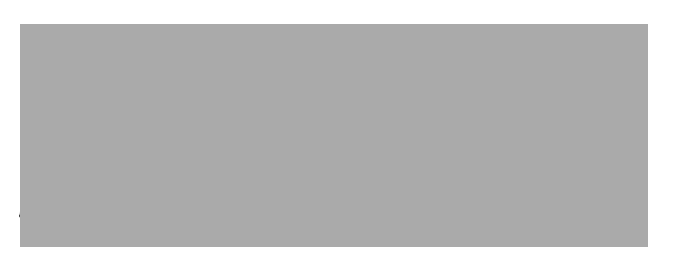

図 20 移動ベクトルがベクトル場に与える影響

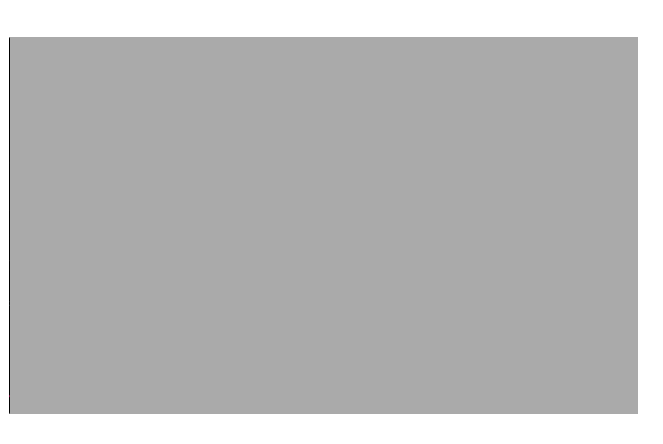

図 21 ベクトル場を元にしたパーティクル表現

図19a-dはベクトル場の記録手法を段階で示した ものだ。特定の時間にフィールド上の点Aから点A と点Bから点B' に対して人が移動した場合図 19a のような状況が生まれる(以後これを"移動ベクト ル"と呼ぶ)。この移動ベクトルをベクトル場に記録 する時、それぞれの移動がベクトル場に与える範囲 を図 20aのrを半径とした円oとし、円の中央に近 いほどベクトル場に強い影響を与えるものとする。 この時、ベクトル場の特定の点Pに与えるベクトル pにAからA' に移動するベクトルaが与える影響 は図20bのような計算となる。その結果、図19cの ように、ベクトル場はそれぞれの移動ベクトルから 影響を受け、この蓄積されたベクトルを加算するこ とで図19dのようなベクトル場が形成される。この 情報を元に、パーティクル 22 を配置し、ベクトル場 からの情報によって流動させることで、個人情報を 完全に破棄した状態で人の動きの表現を目指した。

draffic visualizerでは最終的に、図21のように地 図上に人の流れが表示される。画面内の明るい部分

22大量の点によって表現される粒子

<sup>21</sup>空間上で大きさと向きを持った量

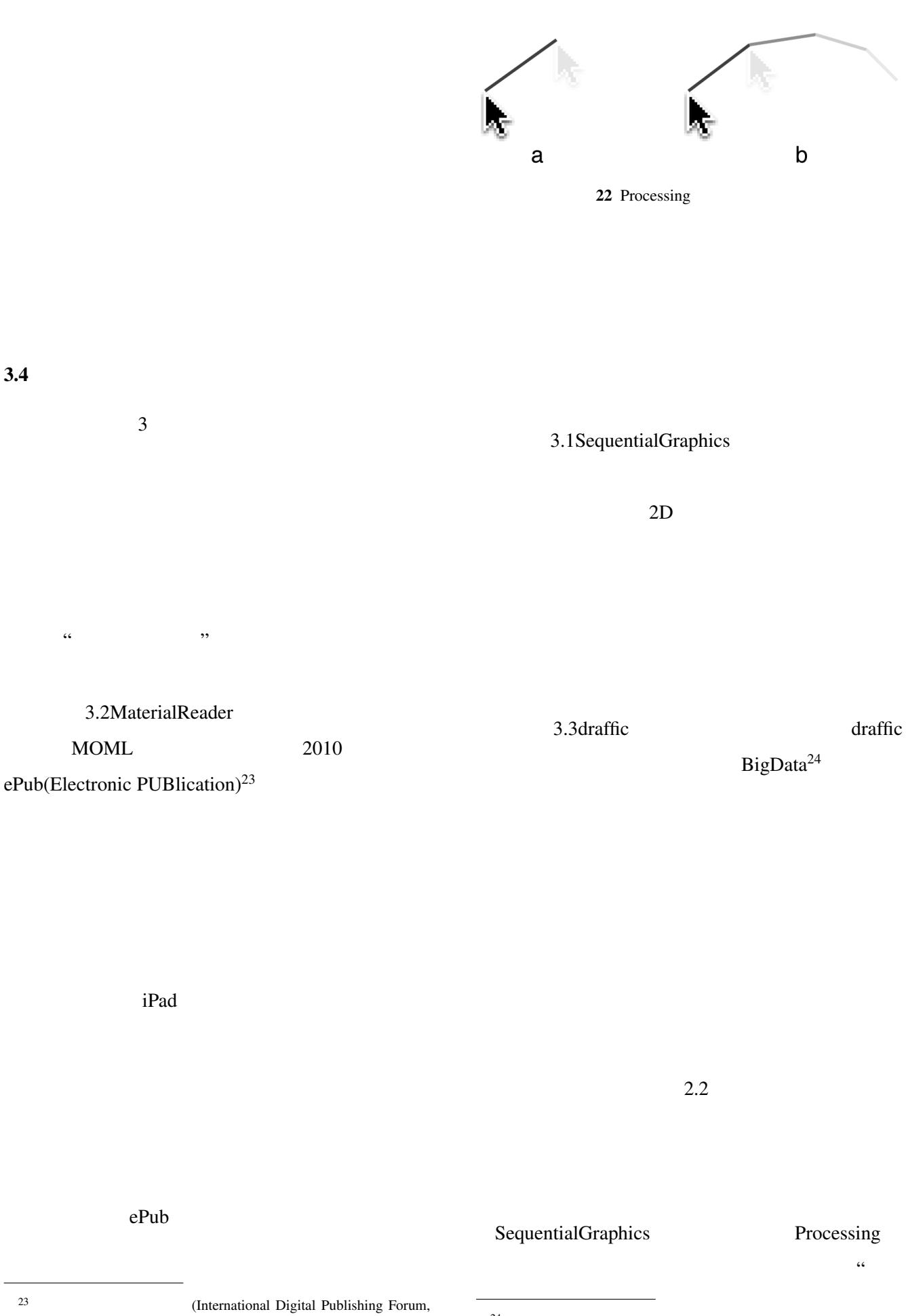

IDPF)

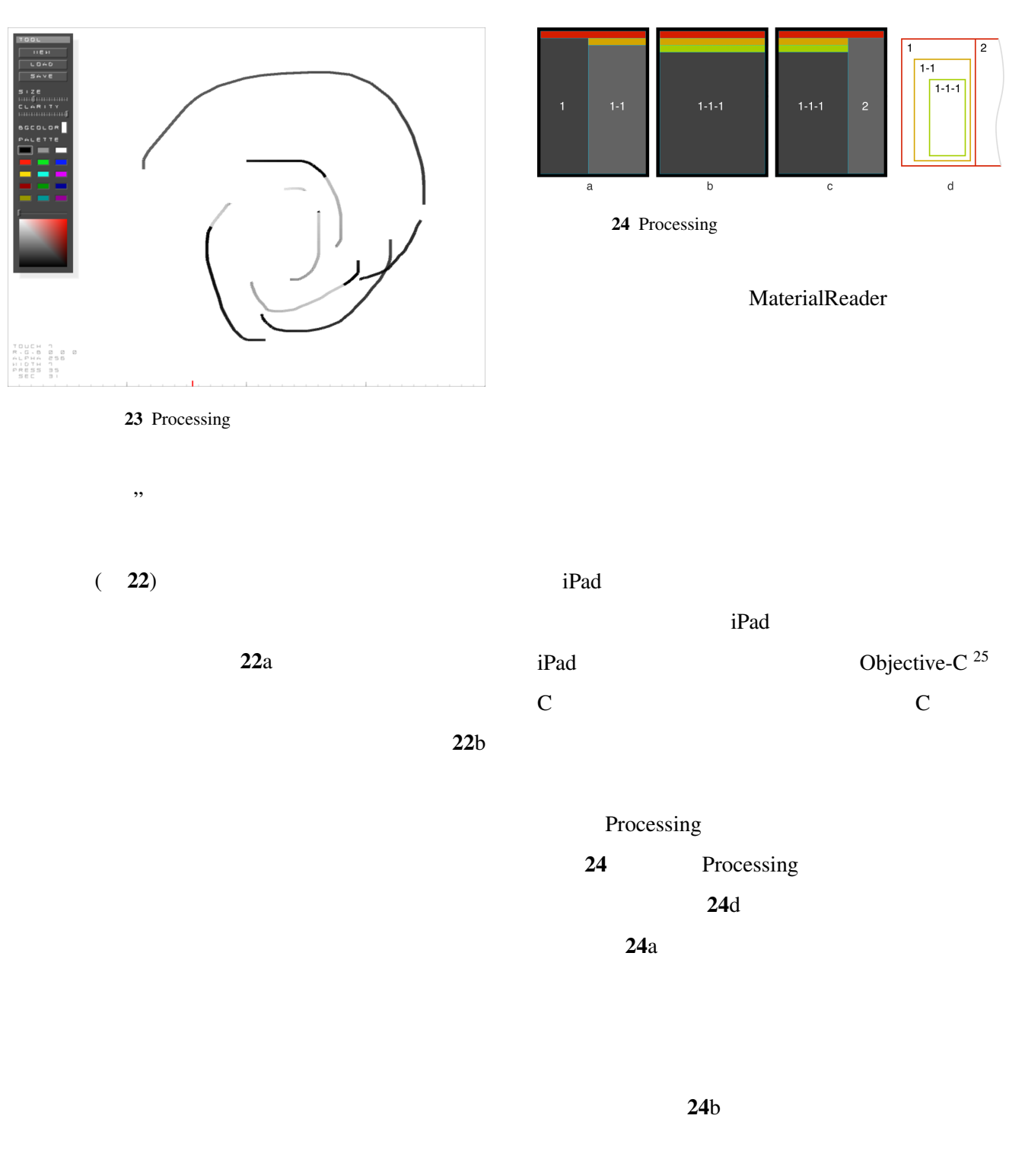

Processing

 $(23)$ 

 $C++$ 

 $^{25}C$ MacOSX 000

terialReader

 $24c$ 

 $25$  Ma-

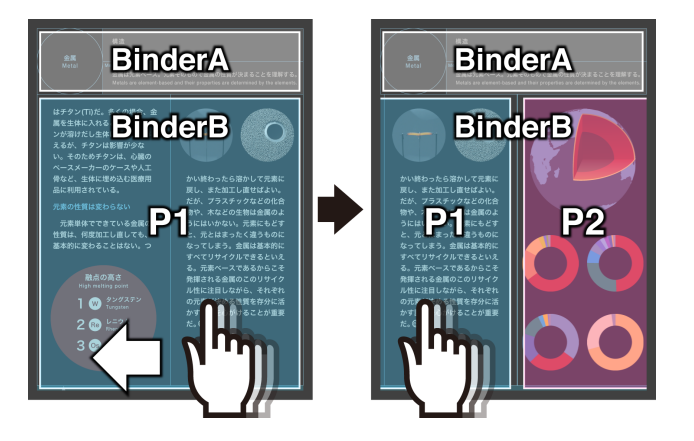

図 25 MaterialReadeに実装されたページ遷移

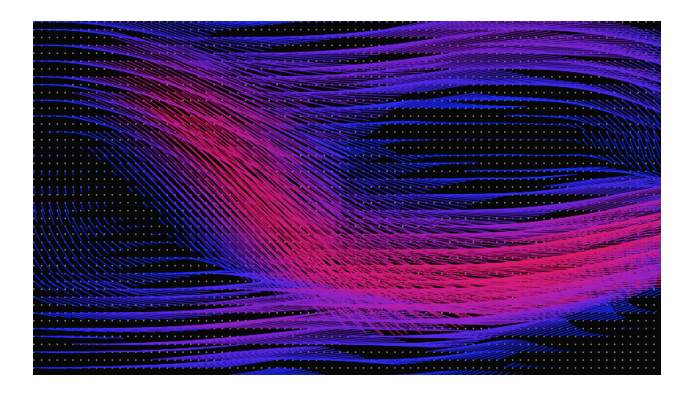

図 26 Processingによるベクトル場のプロトタイプ

る部分のみめくれる」という部分が重要な要素であ ると判断し、バインダーの連携という形で実現した。 図25ではBinderAが見出しとなっており、BinderB の部分を指でスライドすると、ページ下部のみがめく れていき、見出しの内容が変化する時のみ、BinderA が一緒にスライドする。この他にも MaterialReader では様々なプロトタイプによる実験が繰り返された が、実際に動くスケッチを目の前で描きながら発想 をすることで、より具体的なイメージをプロジェク ト内で共有出来、最初は思いつかないアイデアを具 現化するに至っている。

drafficでは開発期間が短く、プロトタイピングに 許される時間が短かったため、最終的なイメージだ けではなく、実際にそれを実現するための計算方法 まで考えた上でプロトタイピングに望んだ。

最初に行った実験では、図26のように大量の点 を配置したベクトル場の上でマウスを動かし、図19

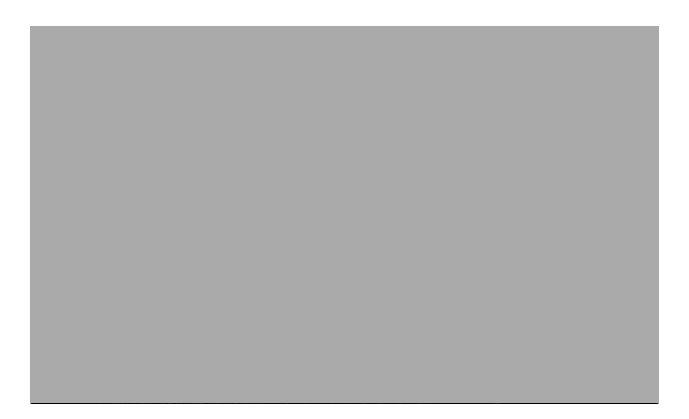

図 27 ビジュアライザへのベクトル場の実装

で発案した手順を各点に対して行うことで、想像し ていたビジュアルが実際に生まれるかを確認した。 このプロトタイピングにはProcessingを使い、二次 元平面上でその実験を行った。図19では各点から 線としてベクトルが表示され、その大小を青から赤 までのグラデーションで表現されている。頭の中で 生み出されたビジュアルと実際の計算の生み出すビ ジュアルは必ずしも一致せず、初期のプロトタイプ では値が発散し、ベクトルの表示が画面外にまで及 んでしまう等の問題が浮き彫りとなった。

その後、計算式の修正を数回にわたって行い、図 27のように、実際の3次元フィールド上にベクトル 場を形成することで、実際のデータではどのように 見えるのかを確かめる作業を行った。drafficではべ クトル表示だけではなく、人口密度グラフや比率グ ラフなど様々な実装を実験的におこなったが、数値 の計算という目に見えない方法によるビジュアル表 現において、短い時間でもプロトタイプによってそ のアイデアが実現可能か否かを確認することは、自 身の書いた筆跡を確認する行為と等しく、次の一手 を思案するのに大いに役立った。

3本のソフトウェアにはそれぞれ開発行程にプロ トタイピングという名の試行錯誤の段階が存在する ことがわかる。このプロセスは紙に鉛筆で繰り返し スケッチをする手法と似ている。現在数多くのプロ グラミング言語が使用されているが、それぞれの言語

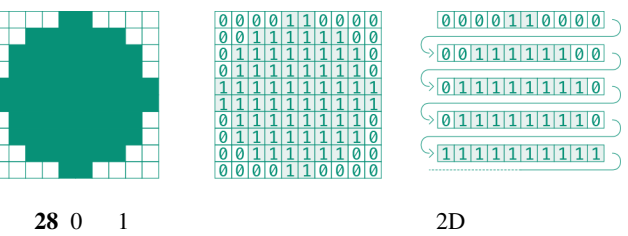

# 4. AirStroke

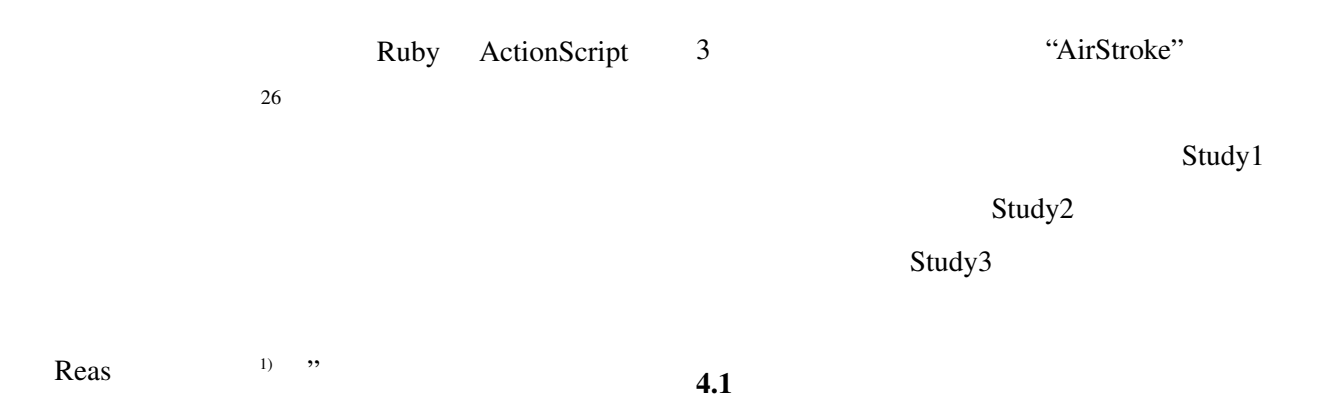

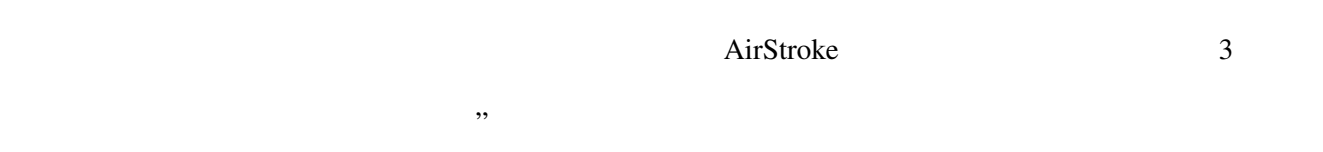

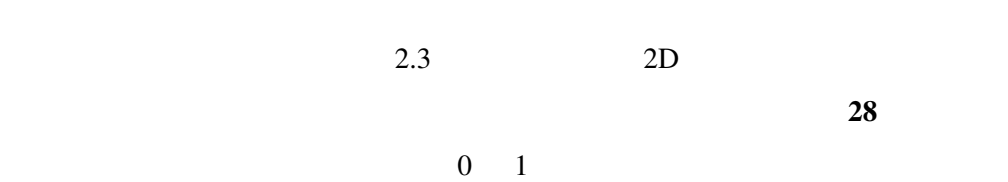

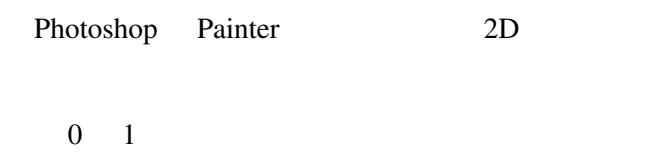

 $2D$ 

Illustrator

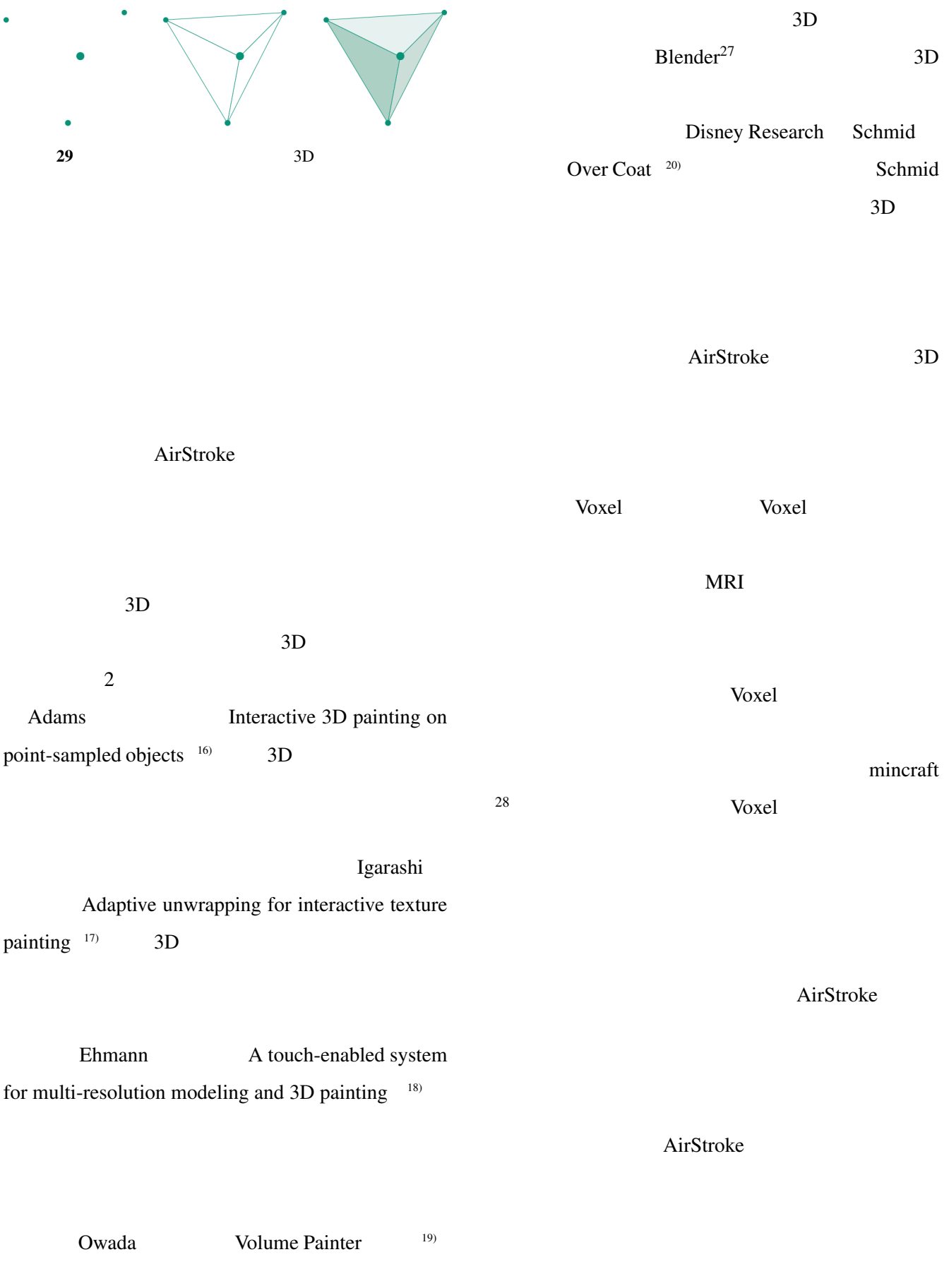

<sup>27</sup>http://blender.jp/ <sup>28</sup>https://minecraft.net/

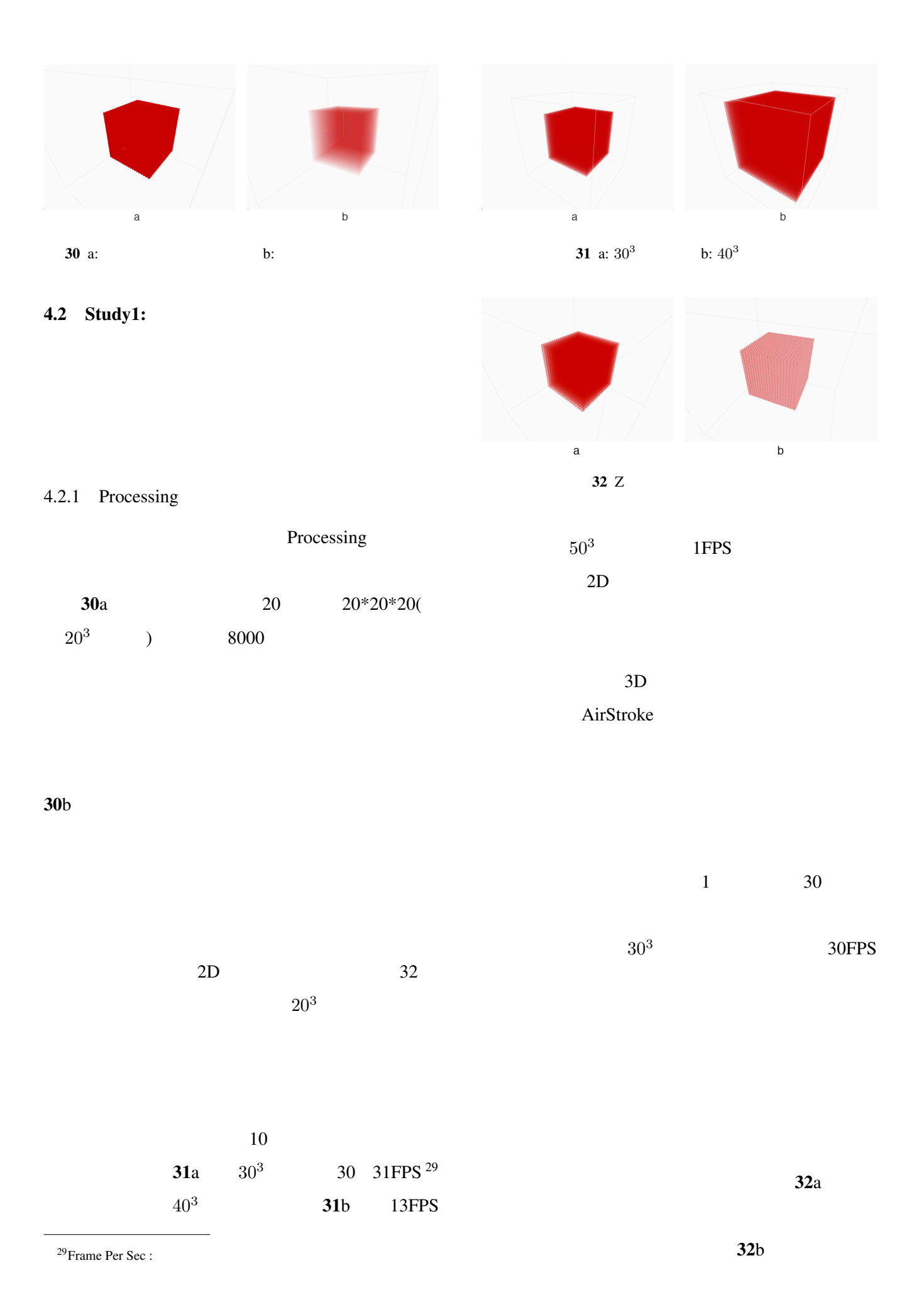

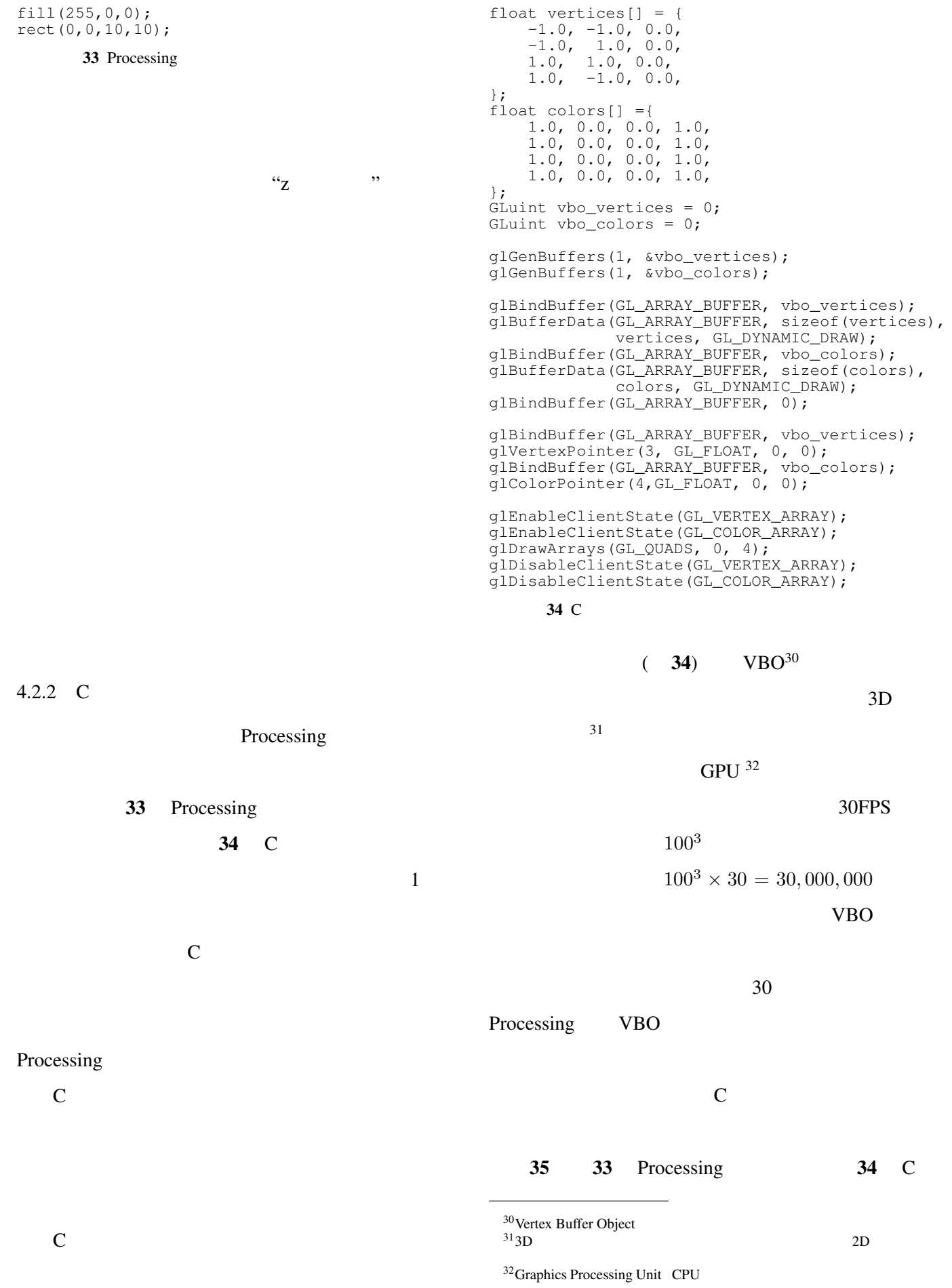

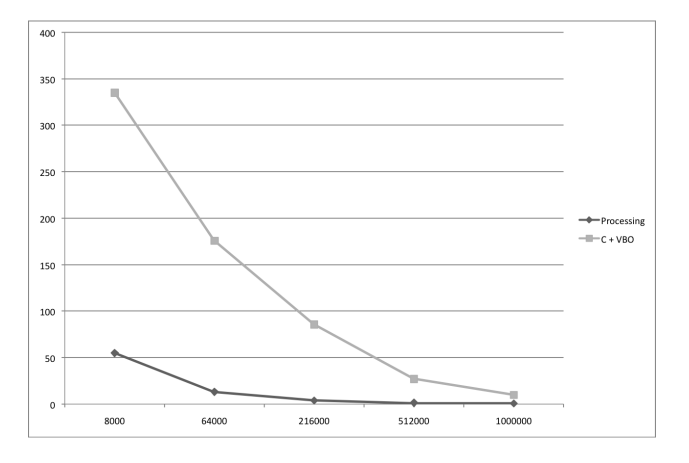

35 Processing C+VBO

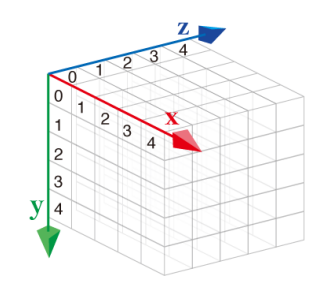

 $363D$ 

VBO

| Processing      | $20^3 = 8000$ |
|-----------------|---------------|
| 30FPS           |               |
| $80^3 = 512000$ | 30FPS         |

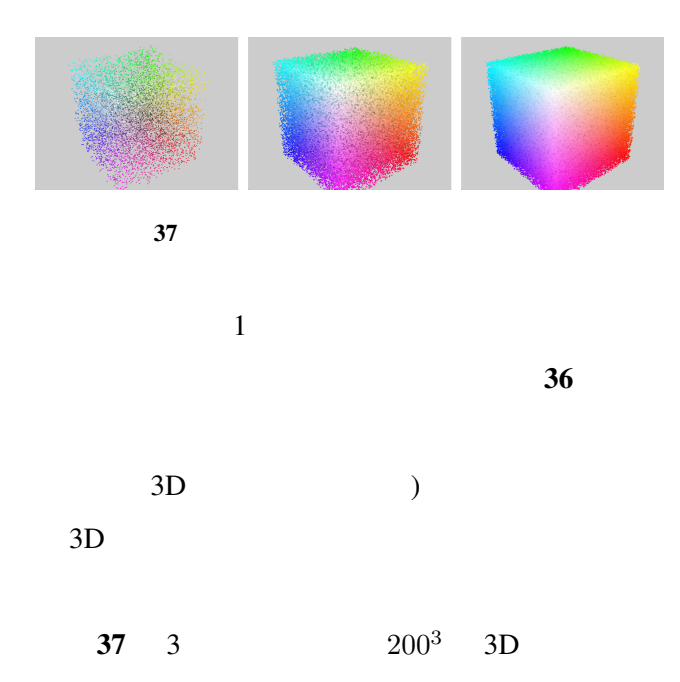

 $10\%$  30% 50%

 $30\%$ 

 $50\%$   $100^3$ 

 $100^3$ 

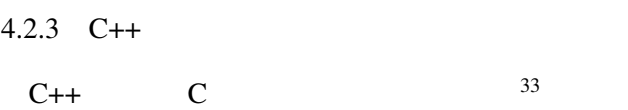

 $C++$ 

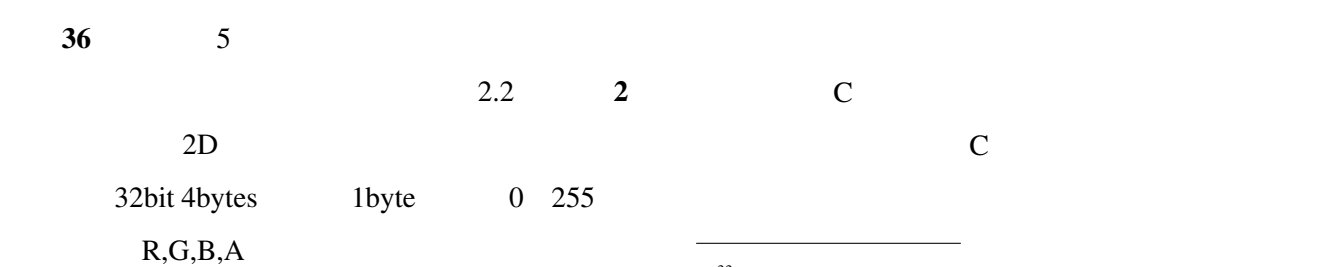

 $33$  ( $($ 

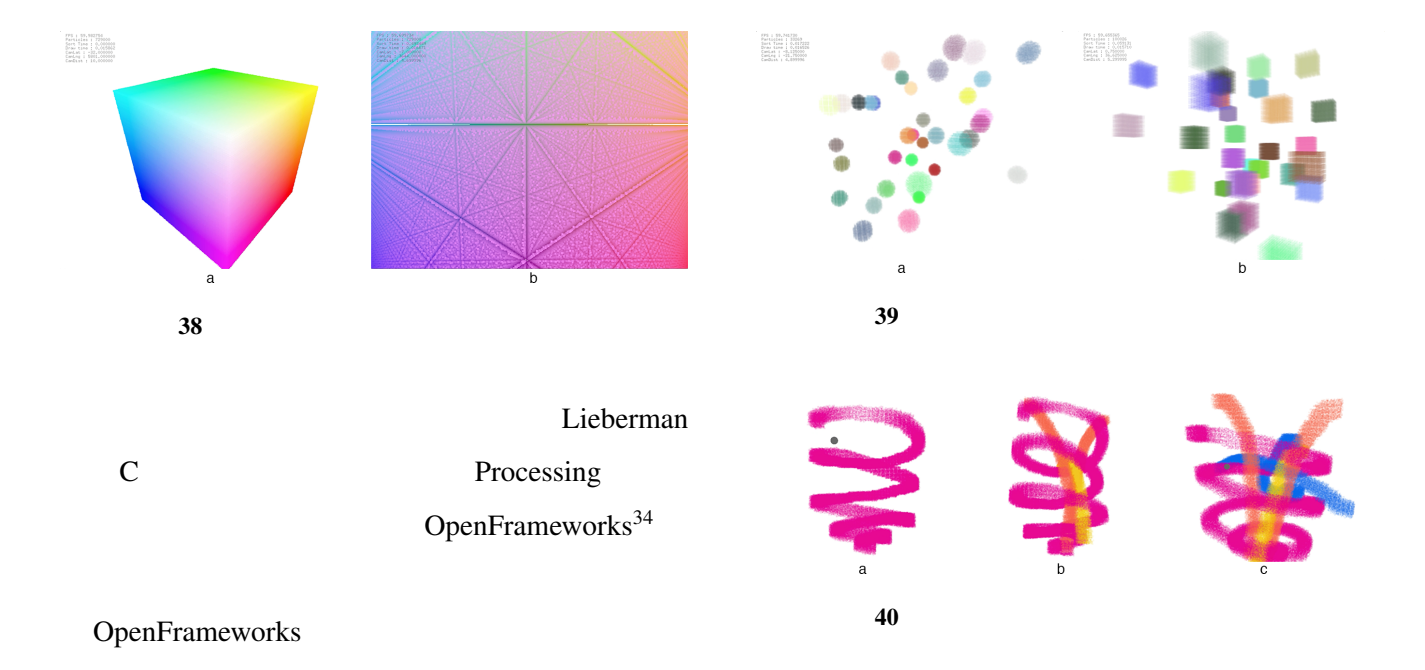

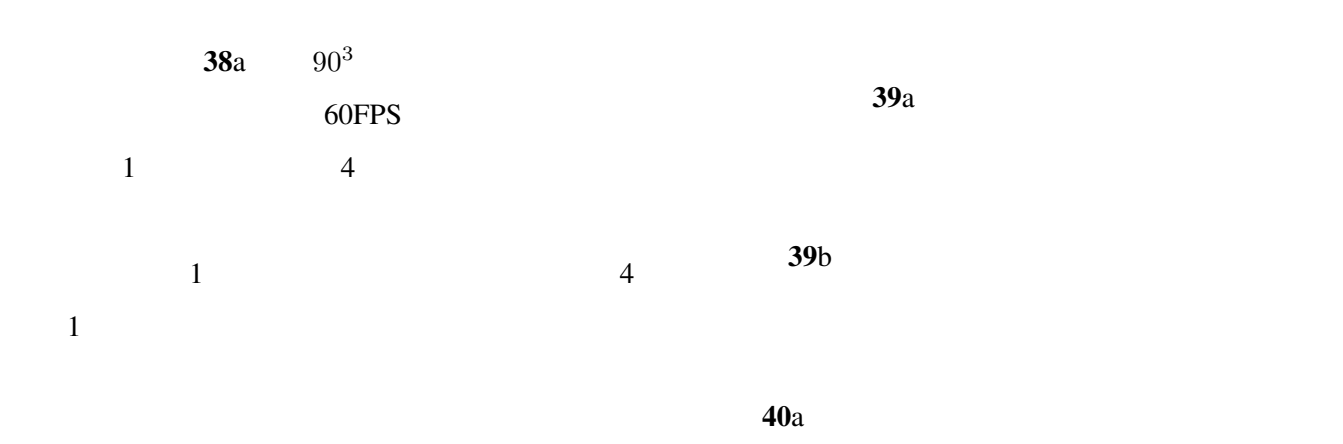

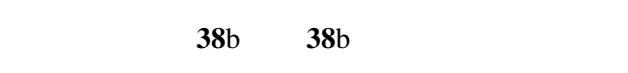

 $2D$ 

AirStroke

 $40c$ 

<sup>35</sup>https://www.leapmotion.com/

 $3D$  $\overline{\mathbf{3}}$ 

 $40<sub>b</sub>$ 

LeapMotion<sup>35</sup>

<sup>34</sup>http://www.openframeworks.cc/

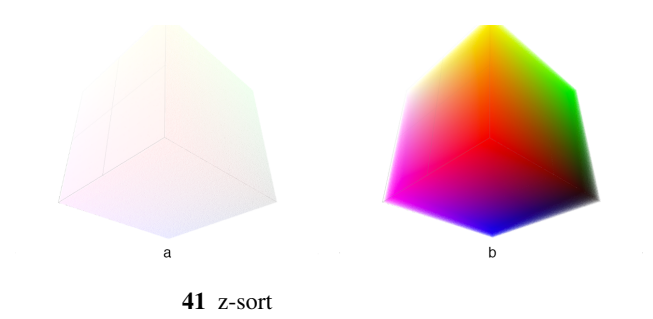

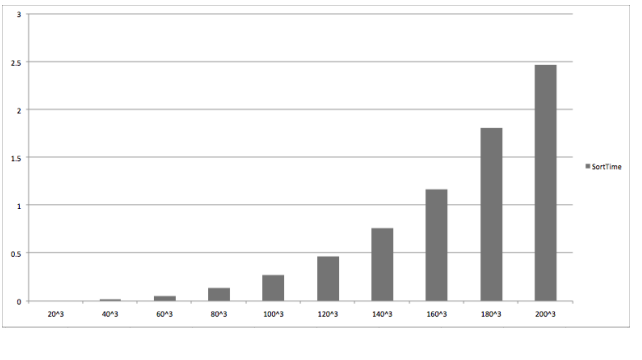

42  $z$ -sort

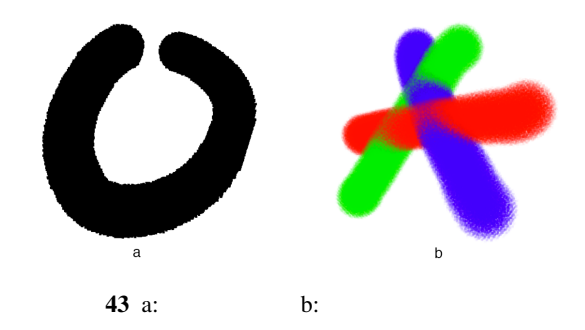

 $100^3$ 

$$
1/2.467 = 0.405fps
$$
  

$$
2.4 \qquad 1
$$

 $\frac{37}{2}$ 

 $100^3$ 

 $0.2$ 

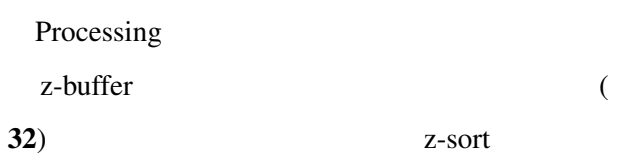

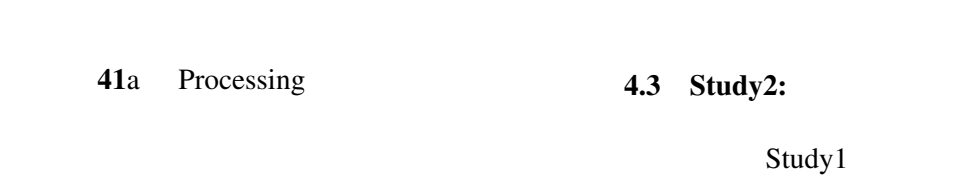

42  $100^3$ 

 $32b$  $36$  $C++$  OSX  $38$  Objective-C<sup>39</sup>  $4.3.1$ 

 $\overline{a}$  43a  $\overline{a}$ 

Study1

 $37$ CPU  $38$  $39<sup>39</sup>$ C  $\frac{39}{39}$ C<br>OSX

 $36\text{ }$ 

Processing

 $0.264$   $200^3$  2.467

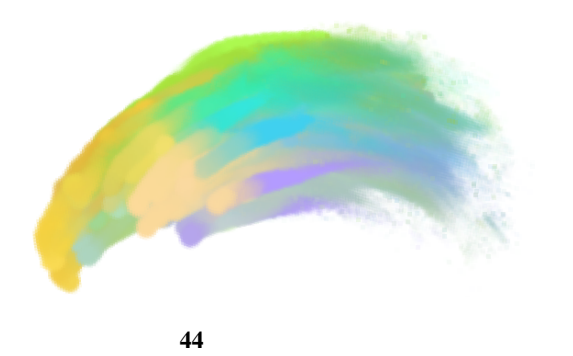

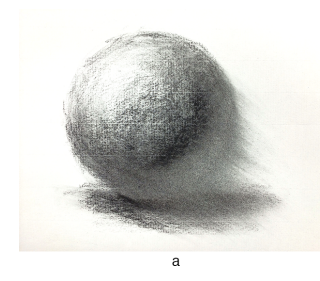

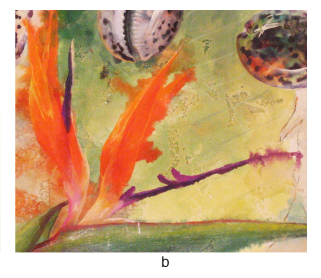

45 a: b:

 $45a$ 

 $40$ 

 $45b$ 

 $2D$ 

Curtis Computer-Generated Waterclor <sup>22)</sup>

 $43b$ 

 $3D$  $44$ 

 $(21)$  $\epsilon$ 

 $\cdots$  $\mathcal{R}$ 

 $4.3.2$ 

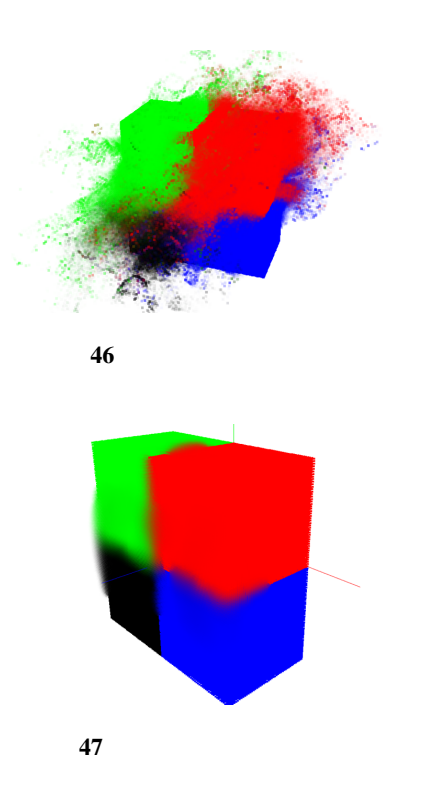

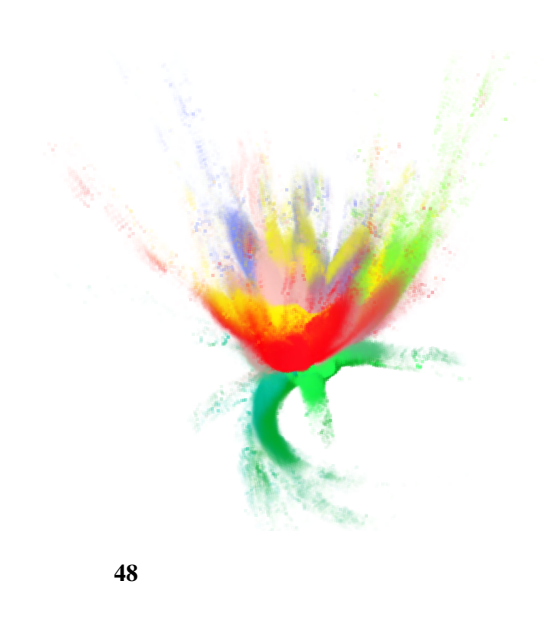

 $\overline{a}$  48

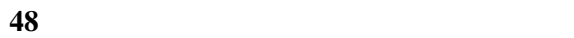

 $3D$ 

 $4.3.3$ 

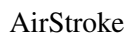

 $46 \t 4$ 

srcCol

destCol

 $\label{eq:1} \mbox{{\it srcCol}} \div 2 + \mbox{{\it destCol}} \div 2 = \mbox{{\it destCol}}$ 

 $C++$ 

LeapMotion

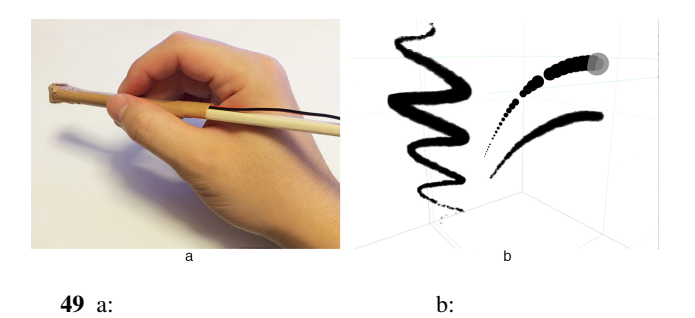

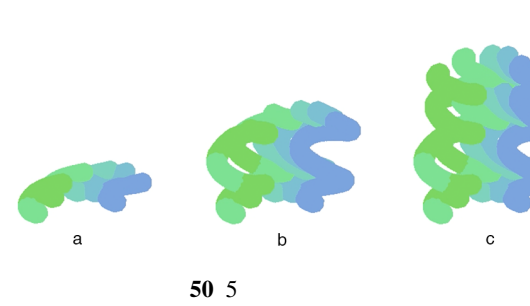

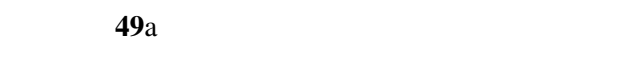

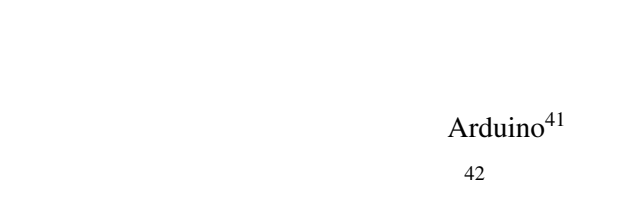

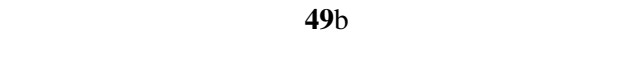

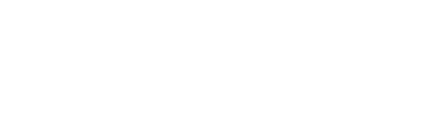

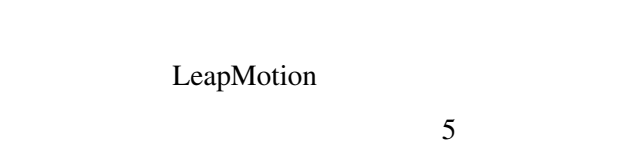

 $50 \t 5$ 

 $4.3.4$ 

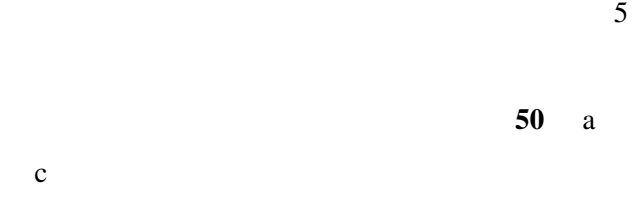

<sup>41</sup>http://arduino.cc/  $^{42}PC$ 

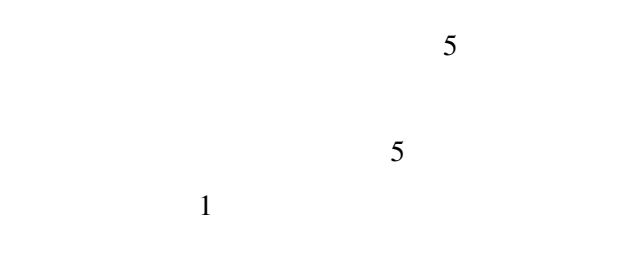

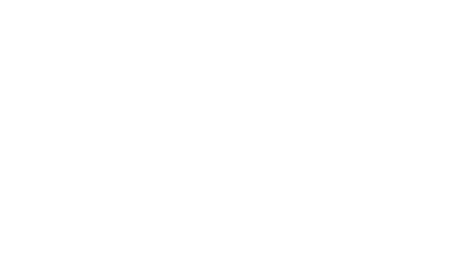

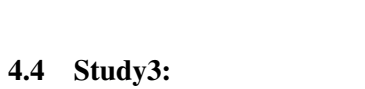

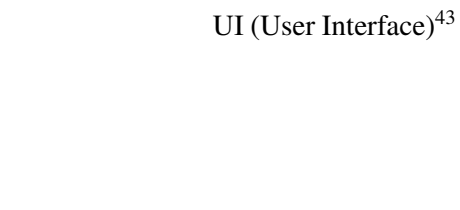

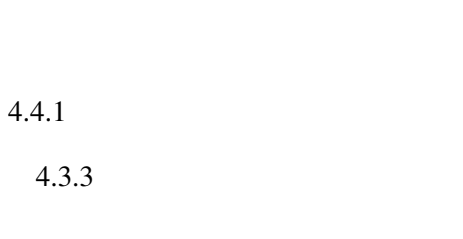

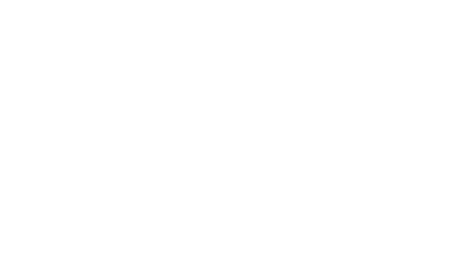

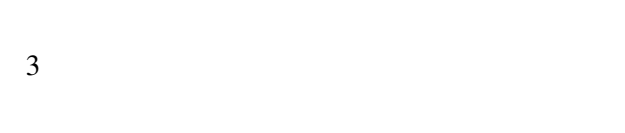

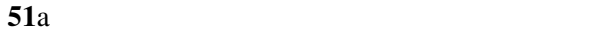

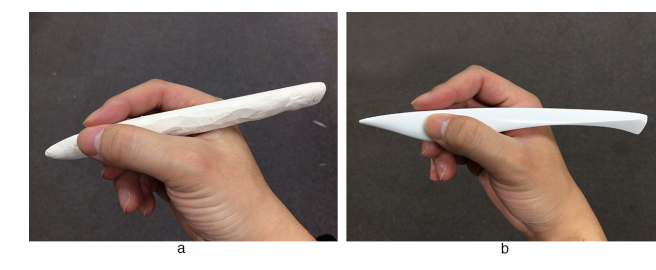

 $51$ 

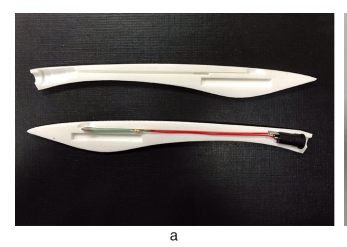

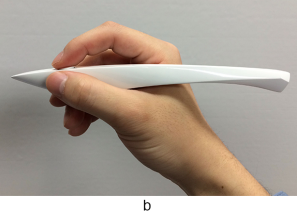

53 a: b:

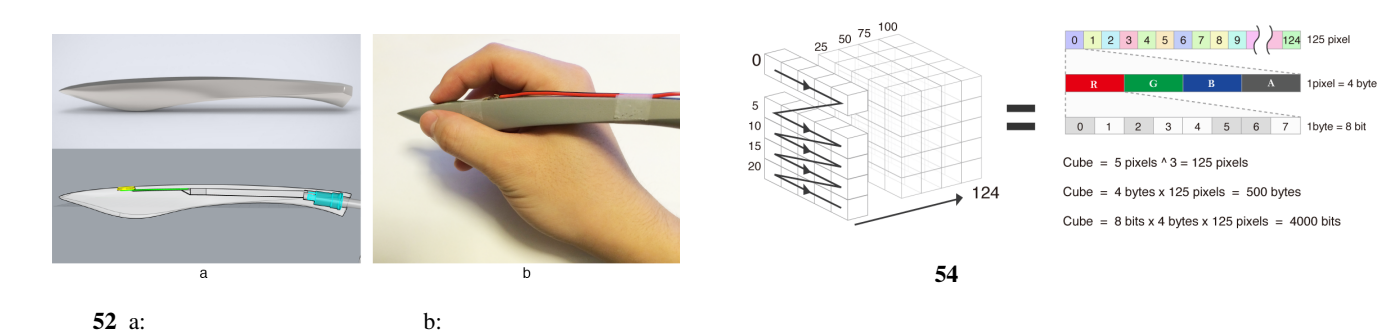

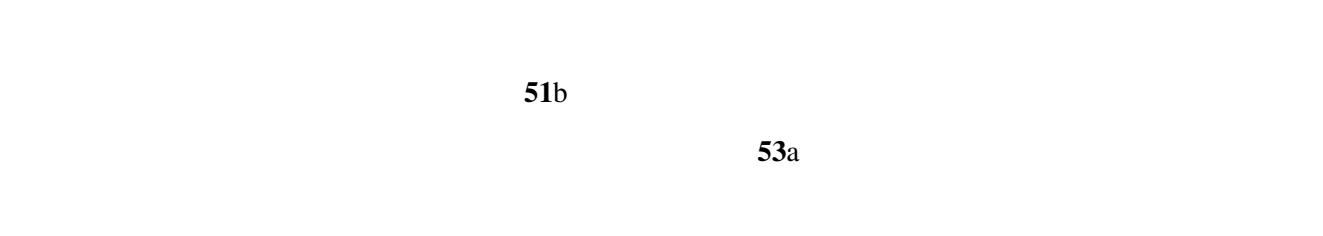

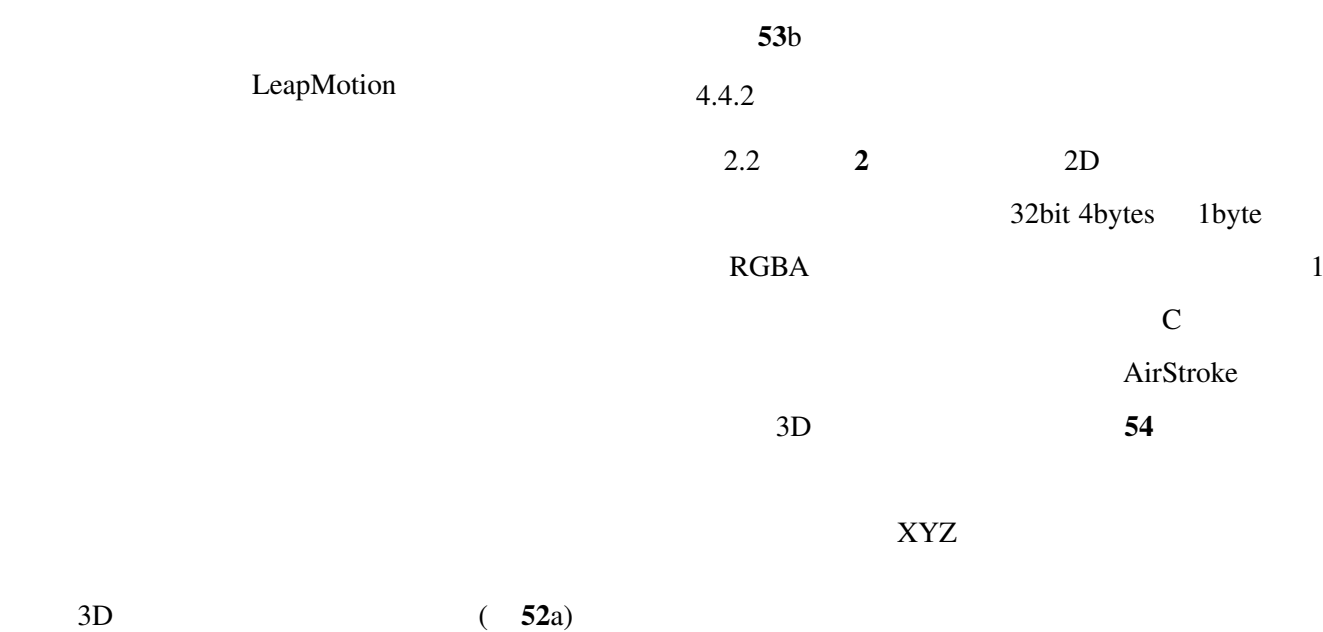

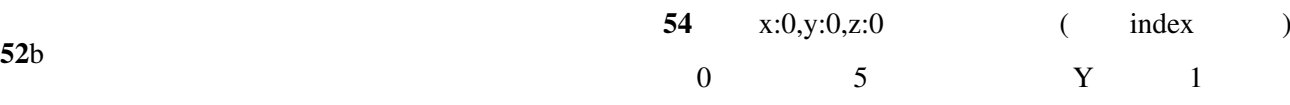

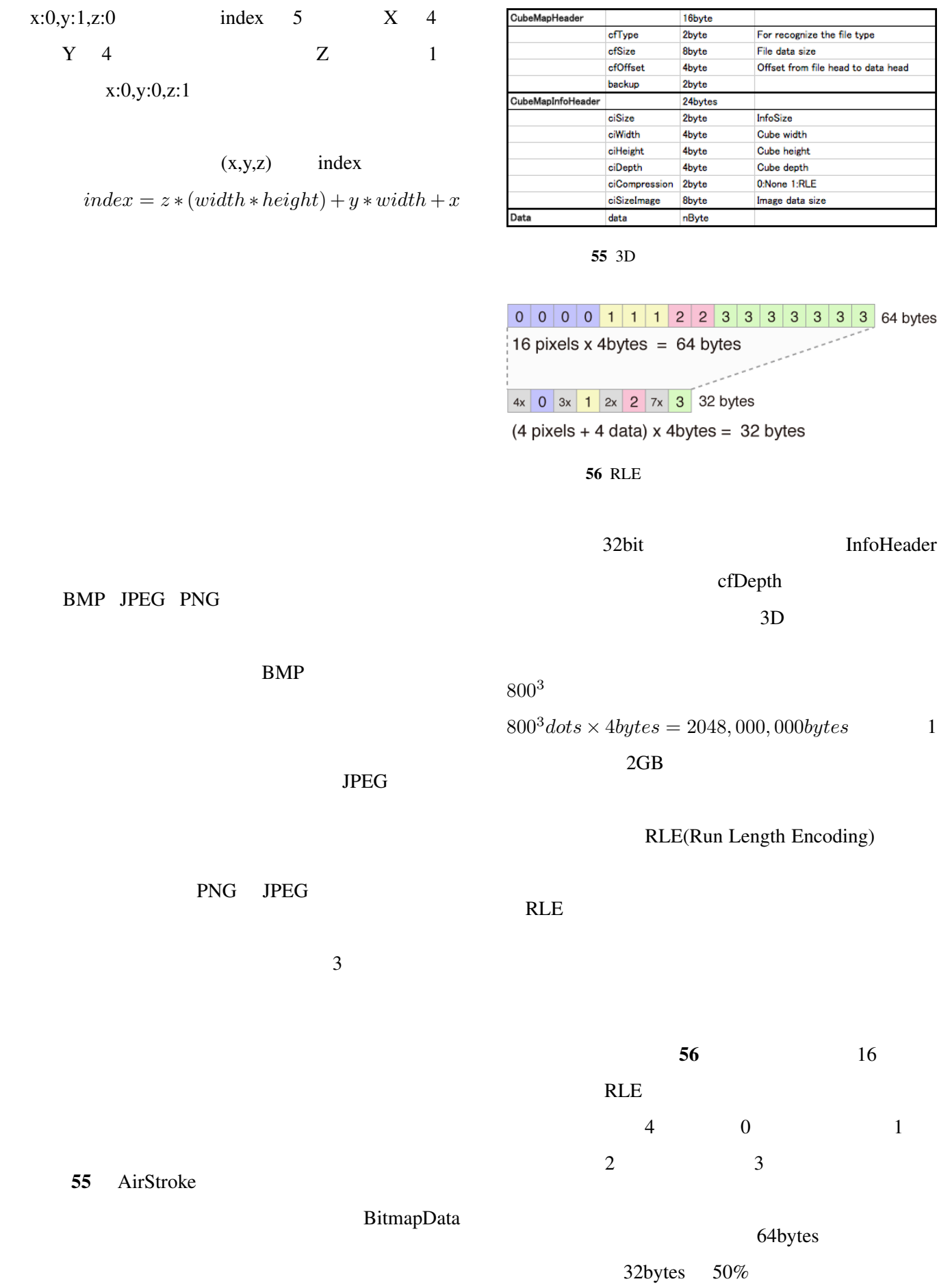

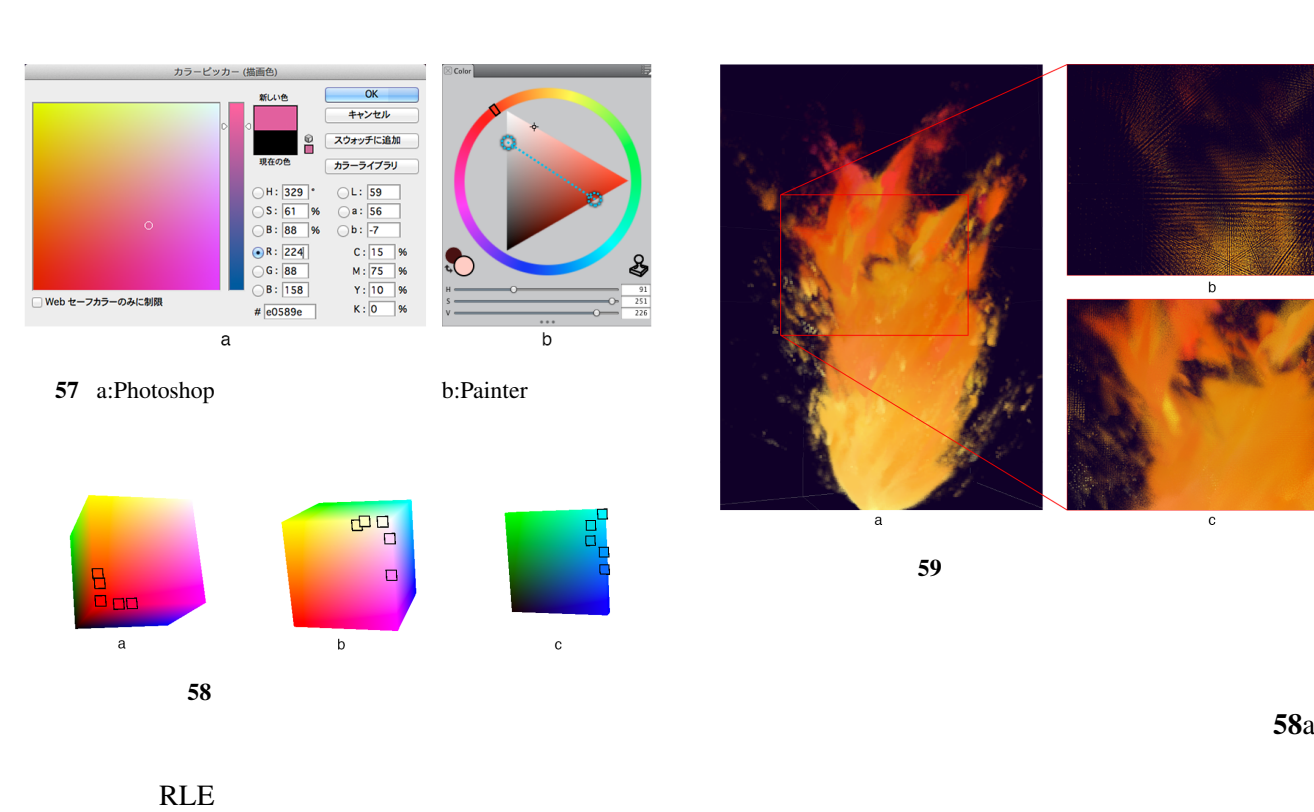

PackBits  $58b$ 

 $4.4.3$ 

 $57$ 

 $\overline{\text{OK}}$ AirStroke  $3 \overline{\phantom{a}}$  $5$  $5$  $5\overline{5}$  $\overline{3}$  $4.4.4$  $4.2.2$  C

 $58$  58  $5$  $\overline{\phantom{a}}$  5  $8<sub>3</sub>$   $3 \overline{}}$  $1$  2  $\overline{\mathcal{S}}$ 

 $3$ Takatsuka Three Dimensional Colour Pickers  $23$ 

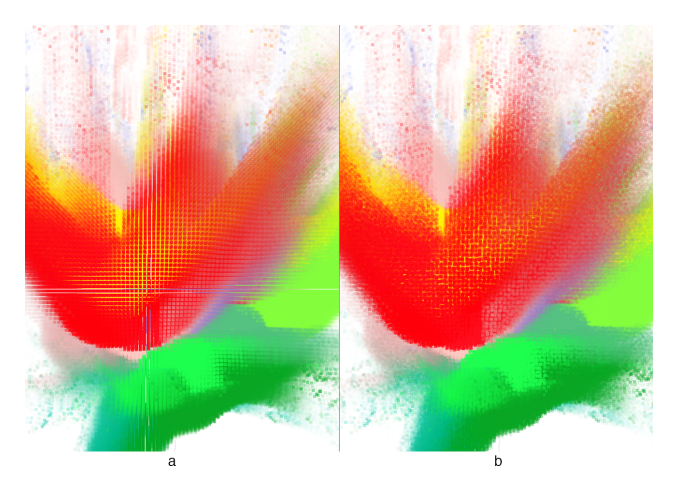

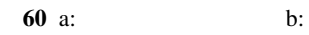

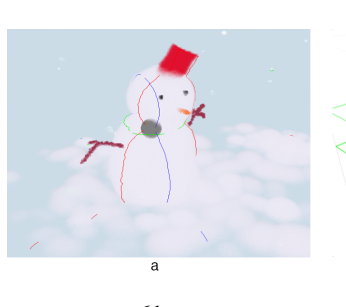

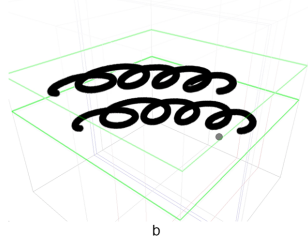

61 a: b:

 $60<sub>b</sub>$ 

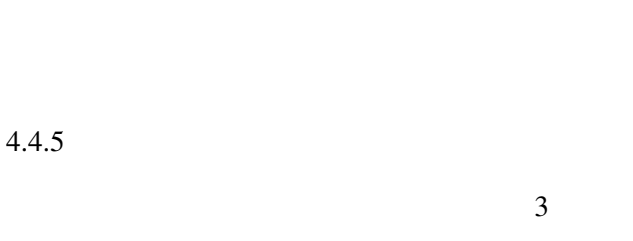

Virtual Reality

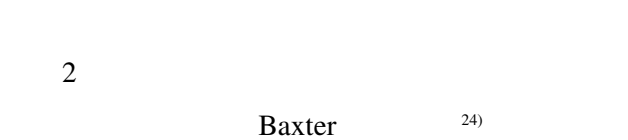

 $3D$ 

Ishii Tangible Bits <sup>25)</sup>

HCI(Human Computer Inteface)

#### $3$

HMD(Head Mount Display)

### HMD

1968 Ivan Sutherland  $^{26}$  $2013$  Oculus Rift<sup>44</sup>

HMD AirStroke

<sup>44</sup>http://www.oculusvr.com/

 $59a$  $59a$  $59b$  $59a$ 

 $59c$  $\mathcal{L}$  $60a$ 

 $\ldots$ 

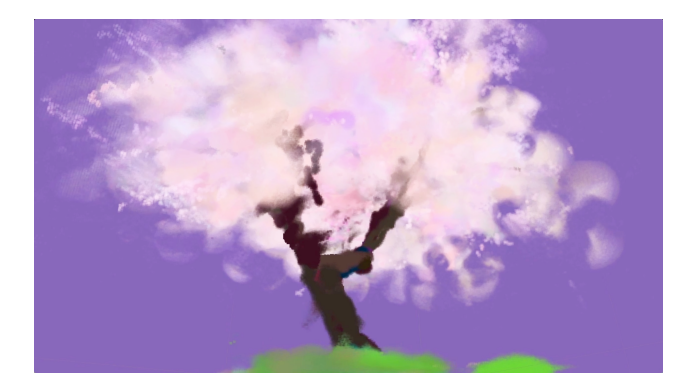

62

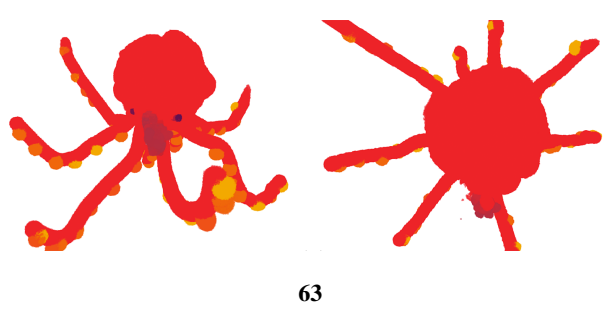

 $61a$  $4.5$ 

 $45$  $61b$ 

 $3$ 

 $\sigma$  61a

 $61b$  Y X Z

 $62$ 

 $\overline{63}$ 

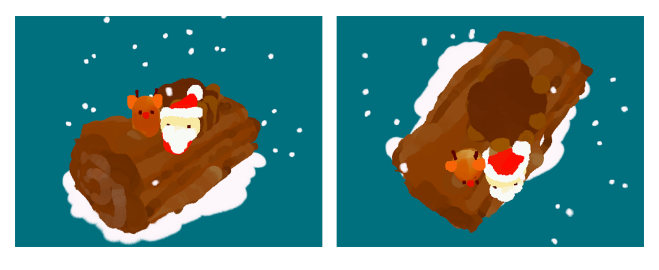

64

XYZ

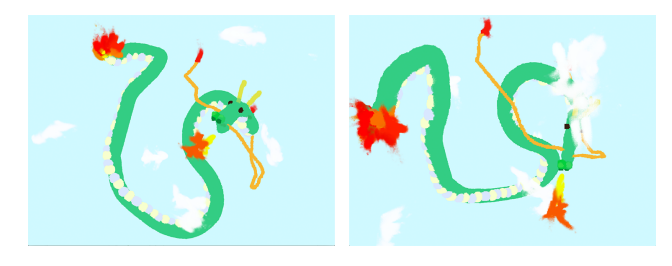

65

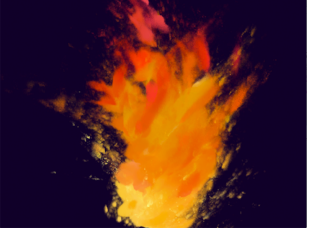

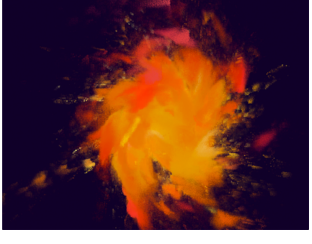

66

 $64$ and  $1$  $63$ 

 $65$ 

 $\overline{66}$ 

5. 考察

 $5.1$ 

 $3.4$ 

 $2.3$  $\mathcal{L}$ 

(Object Oriented)"

(Object)

 $3 \nightharpoonup$ 

 $3.$  3

AirStroke

Windows OSX OS Microsoft Apple SDK  $^{46}$ 

SDK

 $2.3$ 

SDK "

 $\overline{\phantom{a}}$ 

<sup>46</sup>Software Development Kit

 $4.3,4.4$ 

JavaScript51 jQuery  $\overline{\mathcal{C}}$ 

 $51$ 

3 AirStroke SDK SDK SDK  $SDK$  $SDK$ 簡単に使うことのできる、"ライブラリ(Library)"や、  $\epsilon$ (Software Framewok)"  $GUI<sup>47</sup>$ "IDE(Integrated Development Environment) "  $\overline{a}$  $,$  $Web$ Apache 48 SQL 49 PHP Perl,Ruby 50 HTML <sup>47</sup>Graphical User Interface  $48$ 49  $49<sub>+</sub>$ AirStroke SDK  $0 \quad 1$  $SDK$  $0 \quad 1$  $5.2$  $0\quad 1$  $3.4$ AirStroke 4.2 Study1  $3$ 

 $50\,$ 

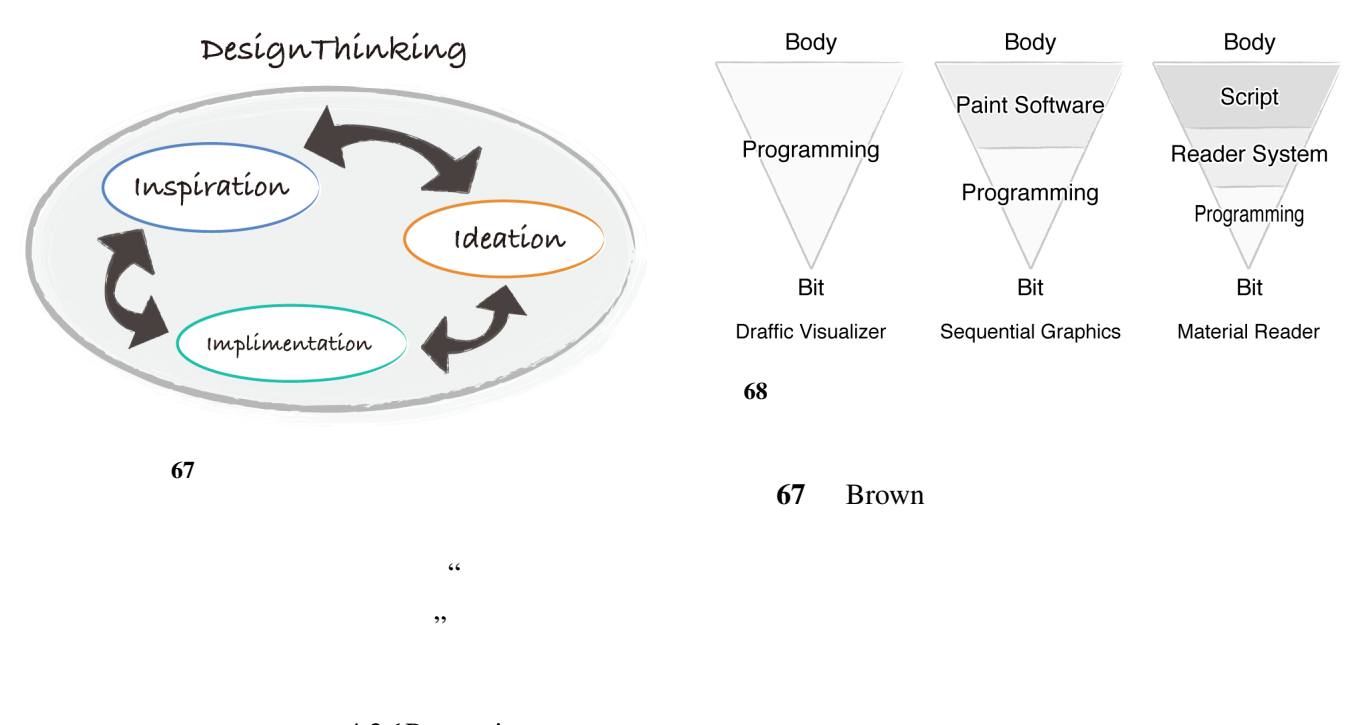

4.2.1Processing

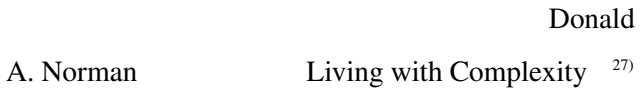

いる. プロトタイピングはこのプロセスを行う上で

 $4.2.2C$ 

 $4.2.3C++$ 

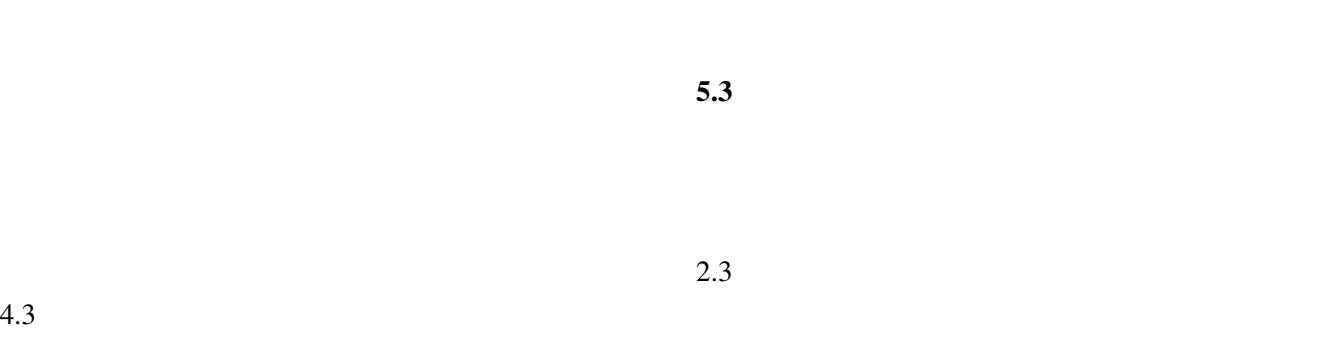

68  $3.$   $3$ 

### (Embodiment)"

**Body** Bit  $0 \t 1$ 

3.1SequentialGraphics AirStroke

 $\sim$  300  $\sim$  300  $\sim$  Graphics

## 3.2MaterialReader

Script(MOML) ReaderSystem

Bit Bit the Bit the State of the District of the State of the State of the State of the State of the State of the State of the State of the State of the State of the State of the State of the State of the State of the Stat

ReaderSystem

3.3drafficVisualizer

 $\overline{0}$ 

 $1$ 

 $2.3$  and  $\ldots$ 

Sequential-

 $4.5$ 

6.

 $\overline{3}$ "AirStroke"  $3$ 

 $\overline{\mathbf{3}}$ 

AirStroke

AirStroke

11) Gysin, A.: Chronodraw (2001).

- http://www.ertdfgcvb.ch/p1/chronodraw/
- 12) Kelley, T. and Littman, J.: *The Art of Innovation: Lessons in Creativity from IDEO, America's Leading Design Firm*, Doubleday (2001).  $IDEO$

 $2002$  .

 $\Box$  IDEO

 $13)$ 

- $(2009)$ . 14) Norman, D. A.: *The Psychology of Everyday Things*, Basic Books (1988).
- 15) Do, T. and Lee, J.: Creating 3D E-books with ARBookCreator, *Proceedings of the International Conference on Advances in Computer Enterntainment Technology*, ACM, pp. 429–430 (2009).
- 16) Adams, B., Wicke, M., Dutré, P., Gross, M., Pauly, M. and Teschner, M.: Interactive 3D painting on point-sampled objects, *Proceedings of the First Eurographics conference on Point-Based Graphics*, Eurographics Association, pp. 57–66 (2004).
- 17) Igarashi, T. and Cosgrove, D.: Adaptive unwrapping for interactive texture painting, *Proceedings of the 2001 symposium on Interactive 3D graphics*, ACM, pp. 209–216 (2001).
- 18) Ehmann, S. A., Gregory, A. D. and Lin, M. C.: A touchenabled system for multi-resolution modeling and 3D painting ‡,*The Journal of Visualization and Computer Animation*, Vol. 12, No. 3, pp. 145–157 (2001).
- 19) Owada, S., Harada, T., Holzer, P. and Igarashi, T.: Volume painter: Geometry-guided volume modeling by sketching on the cross-section, *Proceedings of the Fifth Eurographics conference on Sketch-Based Interfaces and Modeling*, Eurographics Association, pp. 9–16 (2008).
- 20) Schmid, J., Senn, M., Gross, M. and Sumner, R.: OverCoat: an implicit canvas for 3D painting, *To appear in ACM TOG*, Vol. 30, p. 4 (2011).
- $21)$
- $(2004)$ . 22) Curtis, C. J., Anderson, S. E., Seims, J. E., Fleischer, K. W. and Salesin, D. H.: Computer-generated watercolor, *Proceedings of the 24th annual conference on Computer graphics and interactive techniques*, ACM Press/Addison-Wesley Publishing Co., pp. 421–430 (1997).
- 23) Takatsuka, Y. W. M.: Three Dimensional Colour Pickers  $(2005)$
- 24) Baxter, B., Scheib, V., Lin, M. C. and Manocha, D.: DAB: interactive haptic painting with 3D virtual brushes, *Proceedings of the 28th annual conference on Computer graphics and interactive techniques*, ACM, pp. 461–468 (2001).
- 25) Ishii, H. and Ullmer, B.: Tangible bits: towards seamless interfaces between people, bits and atoms, *Proceedings of the ACM SIGCHI Conference on Human factors in computing systems*, ACM, pp. 234–241 (1997).
- 26) Sutherland, I. E.: A head-mounted three dimensional display, *Proceedings of the December 9-11, 1968, fall joint computer conference, part I*, ACM, pp. 757–764 (1968).
- 27) Norman, D. A.: *Living with Complexity*, MIT Press (2011).
- 1) Reas, C.: *Form+Code in Design, Art, and Architecture (De* $sign$  Briefs), Princeton Architectural Press (2010). FORM+CODE - $2010$  .

- ー、<br>デジタルの時間ではない。<br>*Human Interface Symposium 2010*, pp. 1039–1042 (2010).
- 3) Brown, T.: *Change by Design: How Design Thinking Transforms Organizations and Inspires Innovation*, HarperBusi $n$ ess (2009). 界を変える — イノベーションを導く新しい考え方,早川
	- 書房,2010 .

 $4)$ 

5) History, I. U. C.: Hollerith 1890 Census Tabulator. http://www.columbia.edu/cu/computinghistory/censustabulator.html

 $(2007)$ .

- 6) Ryokai, K., Marti, S. and Ishii, H.: I/O Brush: Drawing with Everyday Objects as Ink, *CHI '04*, pp. 303–310 (2004).
- 7) Ryokai, K., Marti, S. and Ishii, H.: Designing the world as your palette, *CHI'05 extended abstracts on Human factors in computing systems*, ACM, pp. 1037–1049 (2005).
- 8) Cassinelli, A. and Ishikawa, M.: Khronos Projector, *SIG-GRAPH '05: ACM SIGGRAPH 2005 Emerging technologies*, p. 10 (2005).
- Maeda, J.: Time Paint (1994).
- 10) Levin, G.: Yellowtail  $(2000)$ .
	- http://www.flong.com/projects/yellowtail/
- 
- $2)$